Juuso Venäläinen

# RAKENNUSAUTOMAATIO-JÄRJESTELMÄN SANEERAUKSEN SUUNNITTELU- JA TOTEUTUSOHJE

Opinnäytetyö

Insinööri (AMK)

Sähkö- ja automaatiotekniikka

2020

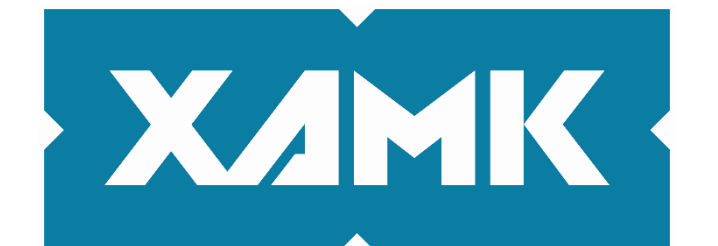

Kaakkois-Suomen ammattikorkeakoulu

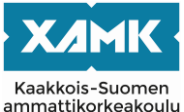

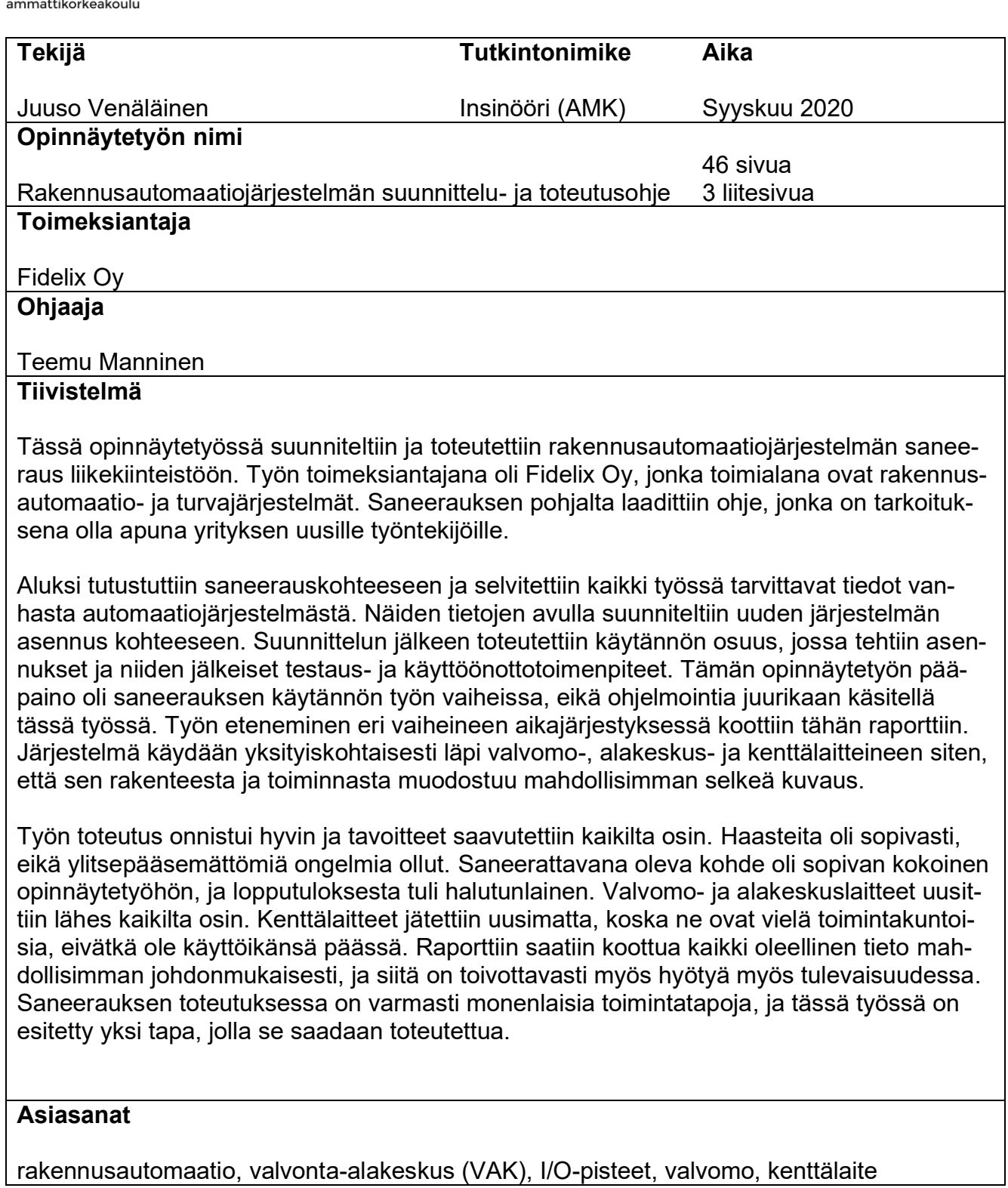

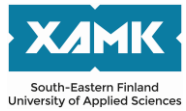

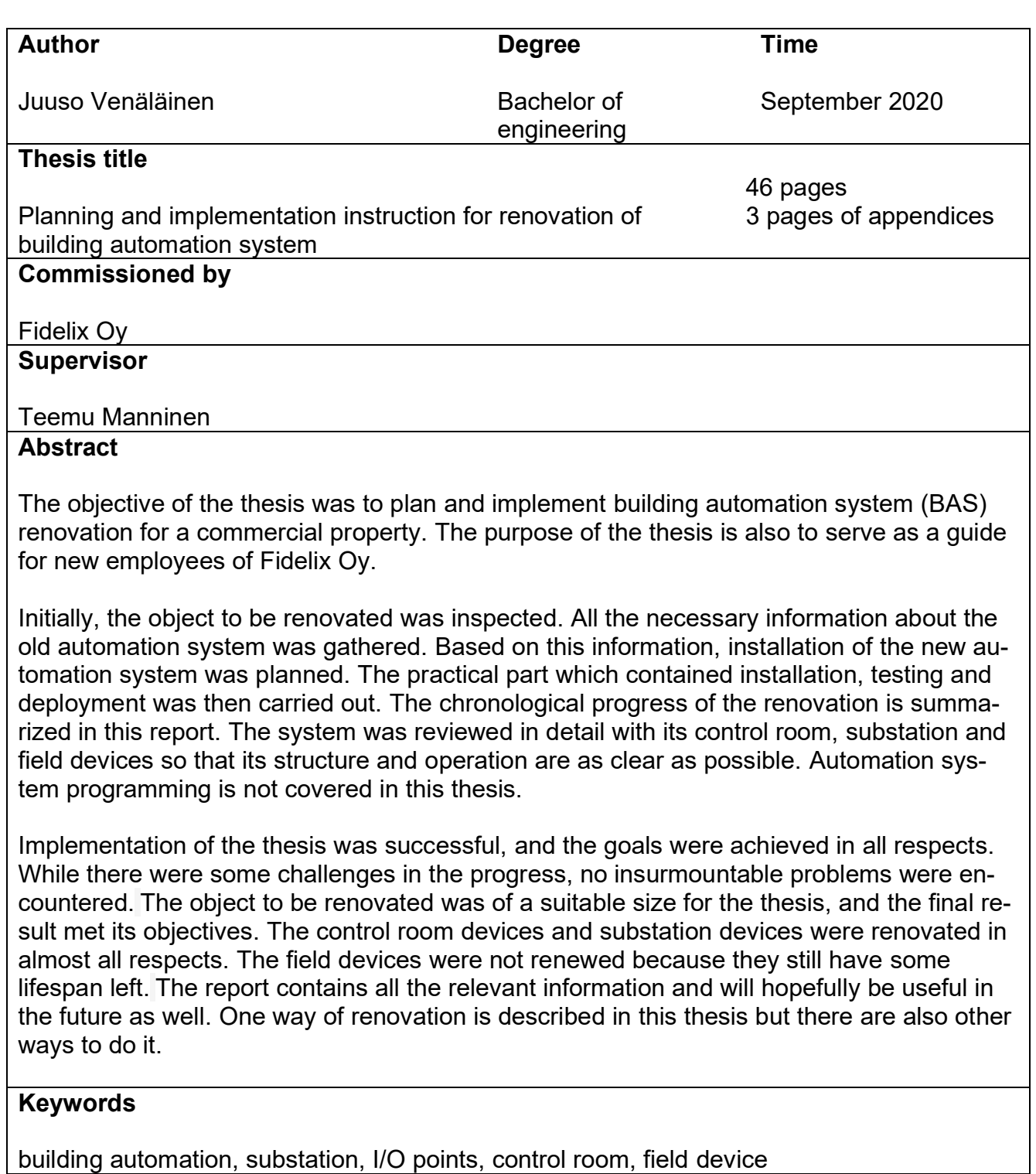

# **SISÄLLYS**

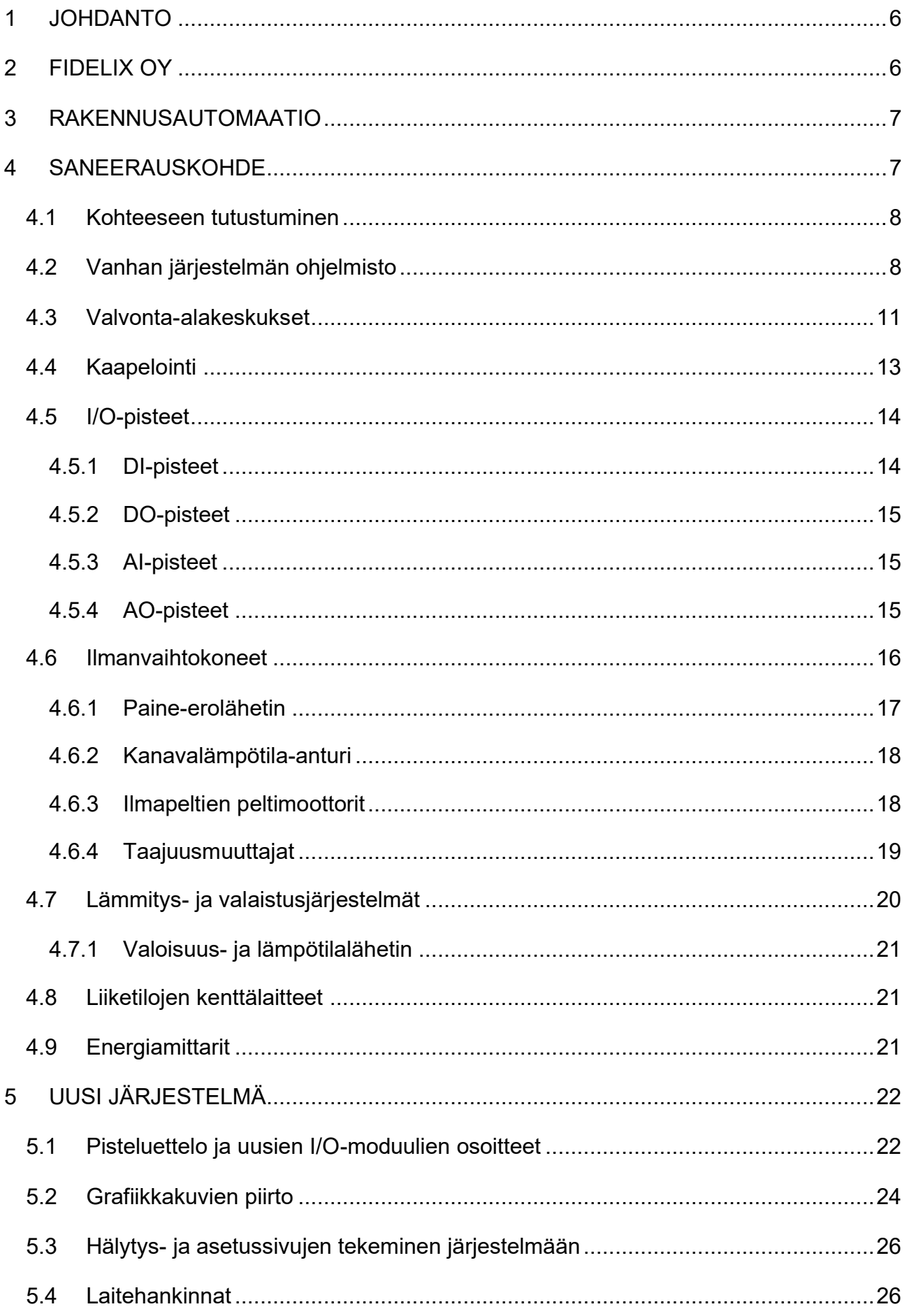

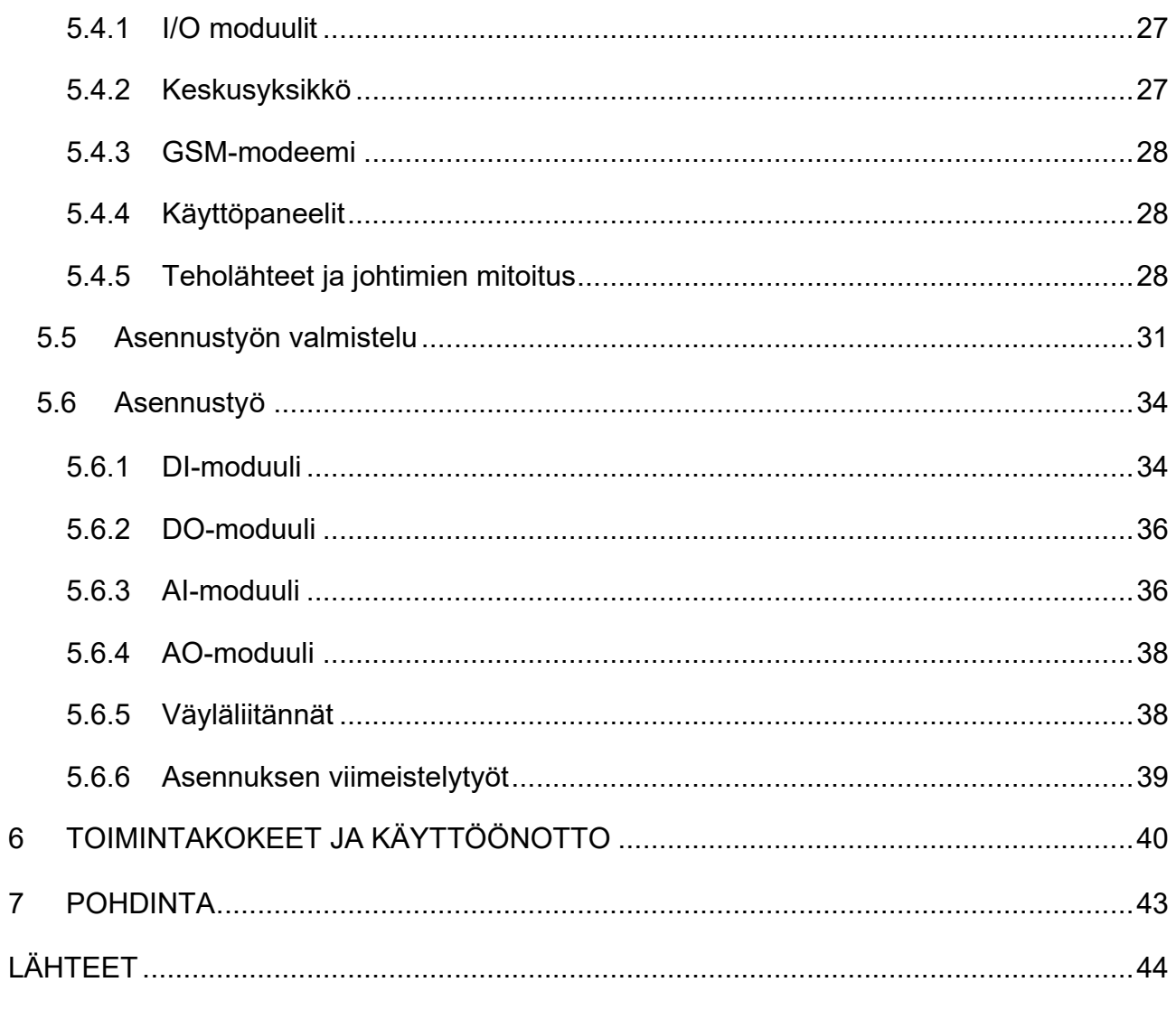

# KUVALUETTELO

# **LIITTEET**

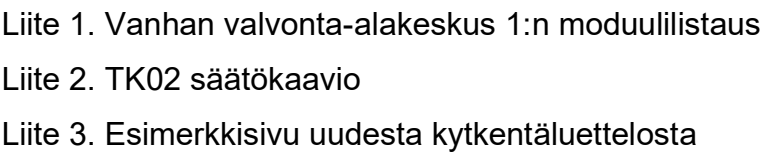

#### <span id="page-5-0"></span>**1 JOHDANTO**

Tämän opinnäytetyön tavoitteena on laatia automaatiojärjestelmän saneerauksen suunnittelu- ja toteutusohje. Työn toimeksiantajana on Fidelix Oy:n Mikkelin toimipisteestä aluepäällikkö Tero Hasa. Tarkoituksenani on olla mukana toteuttamassa saneerausprojektia alusta loppuun sen eri vaiheissa ja lisätä osaamistani tällä aihealueella. Lisäksi tarkoituksena on laatia saneerauksiin liittyvä ohje uusille työntekijöille. Tässä työssä ei käydä läpi saneeraustarjouksen tekemistä, vaan käsittely alkaa siitä, kun tarjous on tilaajan toimesta hyväksytty. Kohteena on liikekiinteistö, jossa sijaitsevat S-market ja Alko. Pääpaino tässä työssä on kohteessa tehtävässä käytännön työssä ja siinä huomioon otettavissa seikoissa. Ohjelmointipuolta ei siis tässä työssä käydä juurikaan lävitse. Aihetta lähinnä sivutaan joissain kohdissa.

Aluksi käyn läpi saneerauskohdetta ja siellä olevaa vanhaa automaatiojärjestelmää. Vanha järjestelmä on Atmostechin tekniikalla toteutettu eli tässä työssä käsitellään myös sitä joiltakin osin. Kun vanhasta järjestelmästä on kaikki tarpeellinen tieto tallessa, aloitetaan uuden järjestelmän asennuksen suunnittelu ja sitä kautta käytännön toteutus. Pyrin käymään kaikki järjestelmän laitteet läpi siten, että työstäni saisi mahdollisimman selkeän käsityksen järjestelmän toiminnasta. Olen koonnut raporttiin kuvia, joista on hyötyä asioiden havainnollistamisessa. Kuvien valitsemisessa on myös kuunneltu toimeksiantajan toiveita. Vastaavanlaisia saneerauksia toteutettaessa on varmasti olemassa monenlaisia käytäntöjä. Tarkoituksenani ei olekaan esittää yhtä ja ainoaa tapaa vaan yksi esimerkki siitä, miten projekti saadaan vietyä alusta loppuun.

#### <span id="page-5-1"></span>**2 FIDELIX OY**

Fidelix Oy on vuonna 2002 perustettu avoimen standardin rakennusautomaatio- ja turvajärjestelmiä tuottava yritys. Se toimii Suomessa 11 eri paikkakunnalla pääkonttorin ollessa Vantaalla. Yrityksen tavoitteena on tarjota kokonaisvaltaisia, energiatehokkaita ja käyttäjäystävällisiä ratkaisuja kiinteistöille. Tuotteita viedään myös ulkomaille, ja tämän lisäksi Ruotsissa toimii Fidelixin tytäryhtiö. Tuotekehitystä tehdään Vantaalla, Oulussa ja Ruotsissa. Työntekijöitä

on tällä hetkellä noin 300, ja vuonna 2019 liikevaihto oli 40 M€. Suomessa Fidelix on yksi alan suurimpia toimijoita. Sen tavoitteena on kasvaa edelleen ja laajentua tulevina vuosina Pohjoismaiden markkinajohtajaksi alallaan.

# <span id="page-6-0"></span>**3 RAKENNUSAUTOMAATIO**

Yksi automaation osa-alueista on rakennusautomaatio, jolla ohjataan automaattisesti rakennuksessa olevia teknisiä järjestelmiä. Automaation tarkoituksena on saavuttaa mahdollisimman alhaisella energiankulutuksella mukavat käyttöolosuhteet rakennukseen. Järjestelmiä pystytään ohjaamaan erittäin tarkasti ja käyttöolosuhteiden mukaisesti eri vuorokaudenaikoina. Mahdollisissa vikatilanteissa järjestelmä antaa hälytyksen ennalta määrättyihin osoitteisiin tai puhelinnumeroihin. [1, s. 47.]

Tyypillisiä ohjattavia ovat ilmanvaihtokoneet, valaistus sekä erilaiset lämmitysjärjestelmät. Näiden lisäksi rakennusautomaatiolla voidaan parantaa myös rakennuksen turvallisuutta yhdistämällä siihen esim. paloilmoitinlaite, ovien lukitukset ja murtohälyttimet. Käyttäjälle ja omistajalle pystytään antamaan kulutusmittaustietoja yhdistämällä kulutusmittareita automaatiojärjestelmään. Kun käyttäjät pystyvät seuraamaan omaa kulutustaan, energiankäyttö yleensä tehostuu. [1, s. 49–50.]

Rakennusautomaatiojärjestelmä koostuu kolmesta eri tasosta. Tehtäväalueensa mukaan jaoteltuna alimpana ovat kenttälaitteet, joihin kuuluvat toimilaitteet ja anturit. Seuraavana on automaatiotaso, joka muodostuu alakeskuksista, joissa antureiden tieto luetaan ja tiedon pohjalta ohjataan toimilaitteita. Kolmas ja samalla ylimmäinen osa muodostuu valvomosta ja hallinnon laitteista, jotka toimivat rajapintana ihmisen ja järjestelmän välillä (HMI, Human Machine Interface). Tätä rajapintaa kutsutaan käyttöliittymäksi. Valvomo voi sijaita fyysisesti jossakin muualla kuin rakennuksessa, jossa itse automaatiojärjestelmä on. [2, s. 12.]

# <span id="page-6-1"></span>**4 SANEERAUSKOHDE**

Tässä opinnäytetyössä saneerattavana kohteena on Osuuskauppa Suur-Savon omistama Ristiinassa sijaitseva liikekiinteistö, jossa sijaitsee S-market sekä Alkon myymälä. Vanha eli nyt uusittava rakennusautomaatiojärjestelmä on toteutettu Atmostechin tekniikalla, ja se ohjaa kiinteistössä ilmanvaihtoa, valaistusta sekä lämmitysjärjestelmiä, esim. räystäslämmitystä. Järjestelmä on vuodelta 2009, ikää ei siis ole vielä kovinkaan paljon. Järjestelmän uusiminen tulee kuitenkin kyseeseen, koska kaikkia varaosia ei ole enää saatavilla ja saatavilla olevat ovat melko kalliita. Rakennuksessa on paikallisvalvomo. Kohteen omistaja haluaa kiinteistön liitettäväksi etäyhteydellä omaan selainpohjaiseen valvomoonsa, jolloin käyttäminen on mahdollista myös esim. älypuhelimella ja tabletilla. Vanhan järjestelmän liittäminen selainpohjaiseen valvomoon vaatisi kalliin ohjelman. [3.]

#### <span id="page-7-0"></span>**4.1 Kohteeseen tutustuminen**

Työn toteutuksen suunnittelu aloitetaan tutustumalla kohteeseen paikan päällä. Aluksi on hyvä käydä koko kiinteistö läpi, jotta saadaan yleiskuva kohteesta. Samalla paikannetaan kaikki automaatiojärjestelmään kuuluvat osat. Tässä rakennuksessa automatiikalla ohjataan ilmanvaihtoa, joka koostuu neljästä tuloilmakoneesta sekä yhdestä poistoilmakoneesta. Automatiikan alaisuuteen kuuluvat myös pääoven ja lastauslaiturin sulanapitolämmitykset, räystäs- ja syöksytorvilämmitykset sekä autolämmitystolpat. Sisä- ja ulkovalaistustenkin ohjaus on toteutettu automatiikalla.

Vanhasta automaatiojärjestelmästä pyritään ottamaan talteen kaikki tieto, josta voi myöhemmin olla hyötyä. Tähän kannattaa käyttää riittävästi aikaa, jotta vältytään turhilta uusintakäynneiltä kohteessa. Myöhemmissä työn vaiheissa alussa käytetyn ajan säästää kyllä takaisin. Kenttälaitteet ovat ikänsä puolesta vielä kaikki käyttökelpoisia, eli niitä ei tarvitse uusia, jos ei löydy viallisia laitteita.

## <span id="page-7-1"></span>**4.2 Vanhan järjestelmän ohjelmisto**

Nykyinen Atmostechin ohjelmisto grafiikkakuvineen on palvellut rakennuksessa jo pitkän aikaa. Se on vuosien saatossa tullut käyttäjälle tutuksi, ja siihen on voitu tehdä tarvittaessa parannuksia ja muutoksia, jotta se on saatu toimimaan mahdollisimman tehokkaasti. Tämän takia siihen ei kannata lähteä tekemään muutoksia ilman perusteltua syytä. Käyttäjän kanssa on hyvä käydä läpi, onko järjestelmä kaikilta osin toimiva ja halutaanko sitä muuttaa jollain tapaa. Vanhasta ohjelmasta saadaan kaikki tieto siitä, miten se toimii missäkin

tilanteessa ja mitä järjestelmä sisältää. Tämä tieto kannattaa ottaa mahdollisimman hyvin talteen uuden järjestelmän ohjelmointia varten. Käyttöliittymänä rakennuksessa on oma PC-pohjainen kiinteistövalvomokone Windows-käyttöjärjestelmällä. Sen avulla voidaan seurata järjestelmän toimintaa, lukea ja kuitata hälytyksiä sekä suorittaa muutoksia ohjelmointiin. Tähän valvomoon on yhdistetty rakennuksen yleiskaapelointijärjestelmää käyttäen rakennuksessa sijaitsevat valvonta-alakeskukset (VAK), joita on kaksi.

Atmostechin ohjelmisto on nimeltään AtmosCare. Sen päävalikko on kuvassa 1. Klikkaamalla haluttu kuvake päästään katsomaan sen alla olevia tietoja.

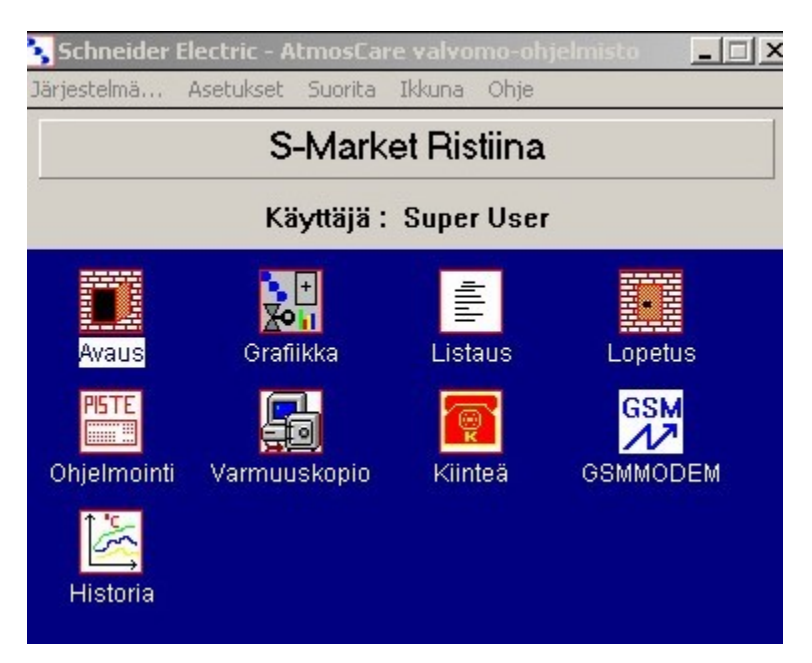

<span id="page-8-0"></span>Kuva 1. AtmosCare-päävalikko

"Grafiikka"-kuvakkeesta päästään katsomaan grafiikkakuvia, joissa järjestelmän toimintaprosessi on esitetty yksityiskohtaisesti kuvien muodossa. Esimerkiksi jonkin tuloilmakojeen toimintaa voidaan katsoa graafisena esityksenä. Kuvasta nähdään reaaliaikaisena myös koneen asetusarvot, anturitiedot sekä toimilaitteiden toimintaa koskevat tiedot. "Listaus"-kuvakkeesta päästään ottamaan listaus kaikista järjestelmän moduuleista ja niiden pisteluetteloista. Valikosta voidaan valita klikkaamalla haluttu toimenpide. Valitsemalla "Kiinteä"-valikko saadaan yhteys haluttuun valvonta-alakeskukseen ja päästään lukemaan sen tietoja. Muita tässä työssä oleellisia kuvakkeita ovat "Ohjelmointi"-kuvake, josta nähdään ohjelmatasolla järjestelmän toiminta. "Historia" kuvakkeen alta nähdään tallentuneita historiatietoja esimerkiksi antureilta tai

jonkin toimilaitteen toiminnasta. Tästä on erityisesti hyötyä vikojen selvittelyssä, kun pystytään katsomaan, miten järjestelmä on toiminut, ja nähdään, milloin tai missä tilanteissa se on toiminut virheellisesti.

Kuvassa 2 on valittu kiinteä yhteys VAK 1:een ja nähdään sen päävalikko. Valikosta voidaan valita tarkasteltava kohde valitsemalla kyseisen kohdan numero tai kirjain. Valikon eri kohdat kannattaa käydä kaikki huolella läpi, jotta mitään oleellista ei jää huomaamatta.

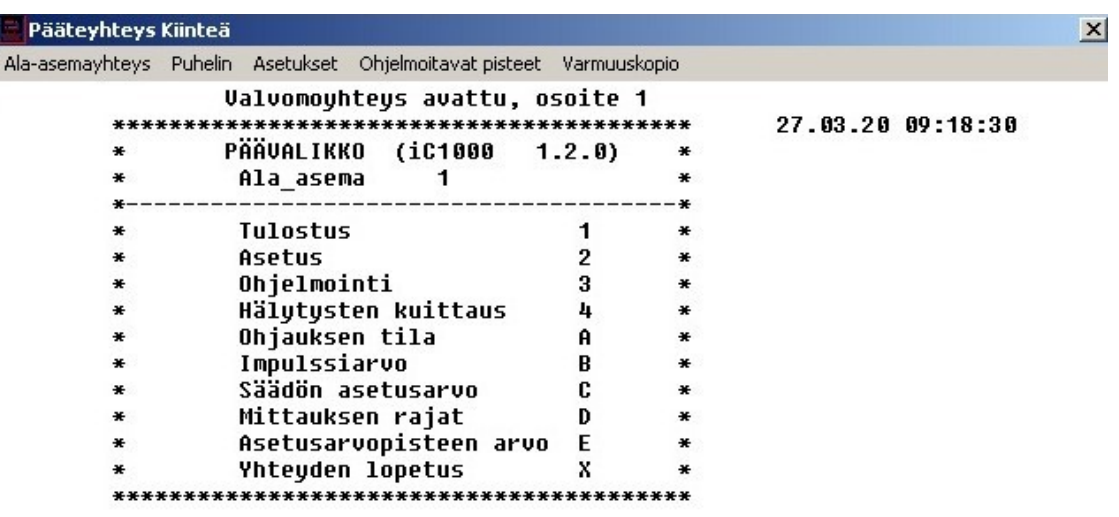

<span id="page-9-0"></span>Hälut Mitt Ohia Indi Säätö Aset Ohielm Aika Trendi Modulit Inpulssit Kuva 2. Atmostech, valvonta-alakeskuksen ohjelmiston päävalikko

Kuvassa 3 on valittu "Tulostus"-valikko ja sieltä edelleen "Moduulit". Sieltä päästään tallentamaan haluttuun tiedostoon moduulilistaus kaikista tai valituista moduuleista. Tämän listauksen pohjalta voidaan laskea I/O-pisteet ja suunnitella uuden järjestelmän pisteluettelo. Kun uudesta tehdään mahdollisimman samanlainen kuin vanhasta, nopeuttaa se kytkentäluettelon sekä asennustöiden tekemistä. Myös uuden järjestelmän I/O-moduulien tyypit ja lukumäärät voidaan suunnitella tältä pohjalta.

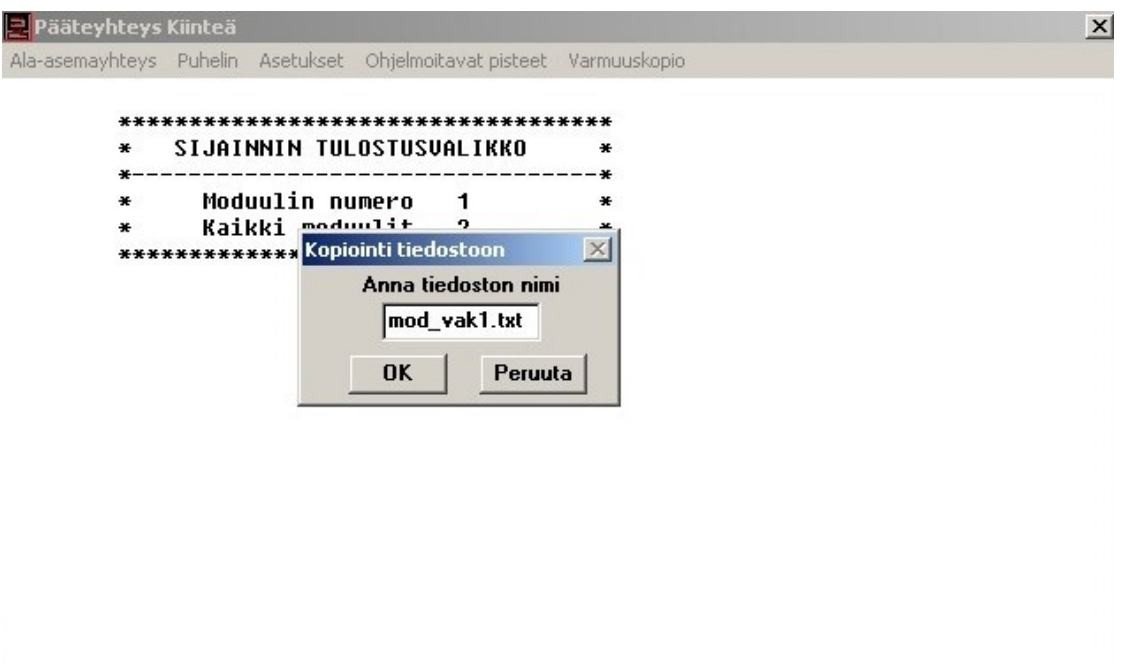

<span id="page-10-1"></span>Hälyt Mitt Ohja Indi Säätö Aset Ohjelm Aika Trendi Modulit Impulssit Kuva 3. Moduulilistauksen tulostus

"Asetukset"-valikon kautta päästään antamaan tiedostolle haluttu nimi kuvassa 3 näkyvällä tavalla. Hyväksymisen jälkeen tiedosto tallennetaan Atmosohjelman datakansioon. Liitteessä 1 on VAK 1:n kaikkien moduulien listaus. Siitä näkyvät luettelona kaikki moduuleihin kytketyt pisteet sekä paikat, joihin ne on kytketty. Moduuleita on yhteensä neljää eri tyyppiä: digitaaliset tulot, digitaaliset lähdöt, analogiset tulot ja analogiset lähdöt. Listaus saadaan avattua myös Excelin tiedostoon valitsemalla "Listaus"-toiminto kuvassa 1 olevasta Atmostecin päävalikosta.

# <span id="page-10-0"></span>**4.3 Valvonta-alakeskukset**

Kohteessa on kaksi valvonta-alakeskusta, jotka sijaitsevat eri puolilla rakennusta teknisissä tiloissa. Kuvassa 4 on VAK 2. Molemmat keskukset ovat modulaarisia alakeskuksia, jotka koostuvat DIN-kiskoon asennetuista I/O-moduuleista. Jokaiselle I/O-pistetyypille on omat moduulinsa, eli niitä on neljää eri tyyppiä. Moduulit on yhdistetty tiedonsiirtoväylällä AtmosWare iC 1000 -ala-asemaan, jossa on käyttäjälle tarkoitettu käyttöpaneeli järjestelmän käyttöä varten. [4, s. 102.]

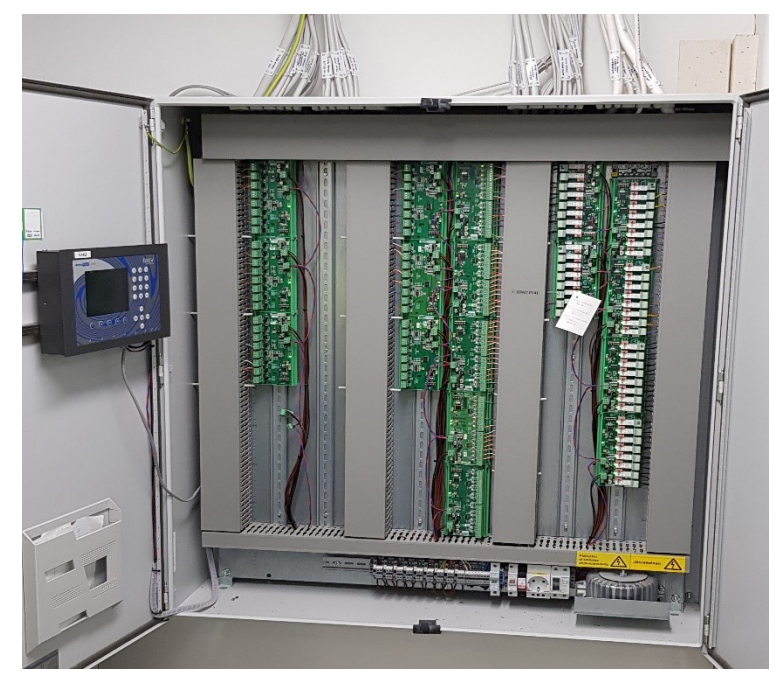

Kuva 4. Valvonta-alakeskus (VAK) 2

<span id="page-11-0"></span>Modulaarisen alakeskuksen etuna on sen joustavuus. Moduuleita voidaan asentaa tarpeen mukaan, ja keskuksista voidaan tehdä erilaisia. Vikaantuneen moduulin tilalle on helppo vaihtaa uusi irrotettavien pisteliittimien ansiosta. [4, s. 102.] Keskuksen alalaidassa on rengassydänmuuntaja, jolla muunnetaan keskukseen tuleva 230 voltin jännite moduuleille ja ala-asemalle sopivaksi 24 voltin vaihtojännitteeksi. Muuntajan vierestä löytyy myös 230 voltin pistorasia varolaitteineen. 24 voltin tasajännitettä ei ole käytössä ollenkaan.

VAK 1 ohjaa tuloilmakone TK02:ta ja sijaitsee sen kanssa samassa teknisessä tilassa. Tästä alakeskuksesta ohjataan myös räystäslämmitystä, ulkoja mainosvaloja sekä tippavesipumppaamoa. Lisäksi paloilmoittimen antama palohälytys- tai vikatieto sekä IV-hätäseispainikkeen tieto välitetään tähän keskukseen.

Valvonta-alakeskus 2 sijaitsee toisessa teknisessä tilassa. Se on kooltaan suurempi kuin VAK 1, ja siihen on kytketty huomattavasti enemmän kenttälaitteita. VAK 1 ja 2 on yhdistetty toisiinsa väyläkaapelilla, joten niiden molempien tietoja voidaan tarkastella kummankin keskuksen käyttöpaneelilta.

- Tuloilmakoneet TK01, TK03 ja TK04
- Poistoilmakone PK01
- Suurin osa ulkovalaistuksesta
- Sisävalaistus
- Pääoven- ja lastauslaiturin sulanapitolämmitykset
- Räystäs- ja syöksytorvilämmitykset
- Autolämmityspistorasiat sekä muut ohjatut pistorasiat
- IV-hätäseispainike
- **Turvavalokeskus**
- Murtohälytin
- Sähkönkulutusmittarit

VAK:n fyysiset mitat on hyvä mitata tässä vaiheessa. Molemmat alakeskukset on tarkoitus varustaa uusilla kosketusnäytöillä, jotka asennetaan ovien ulkopinnoille. Näytön vaatiman tilan riittävyys on hyvä varmistaa mittaamalla kuvan 5 mukaisesti, ettei asennusvaiheessa tule ylimääräistä päänvaivaa tämän takia. Keskuksesta mitataan myös, että sinne mahtuvat kaikki uudet moduulit ja muut laitteet. Tässä tapauksessa keskukset ovat niin suuria, että tilan suhteen ei tule olemaan ongelmia.

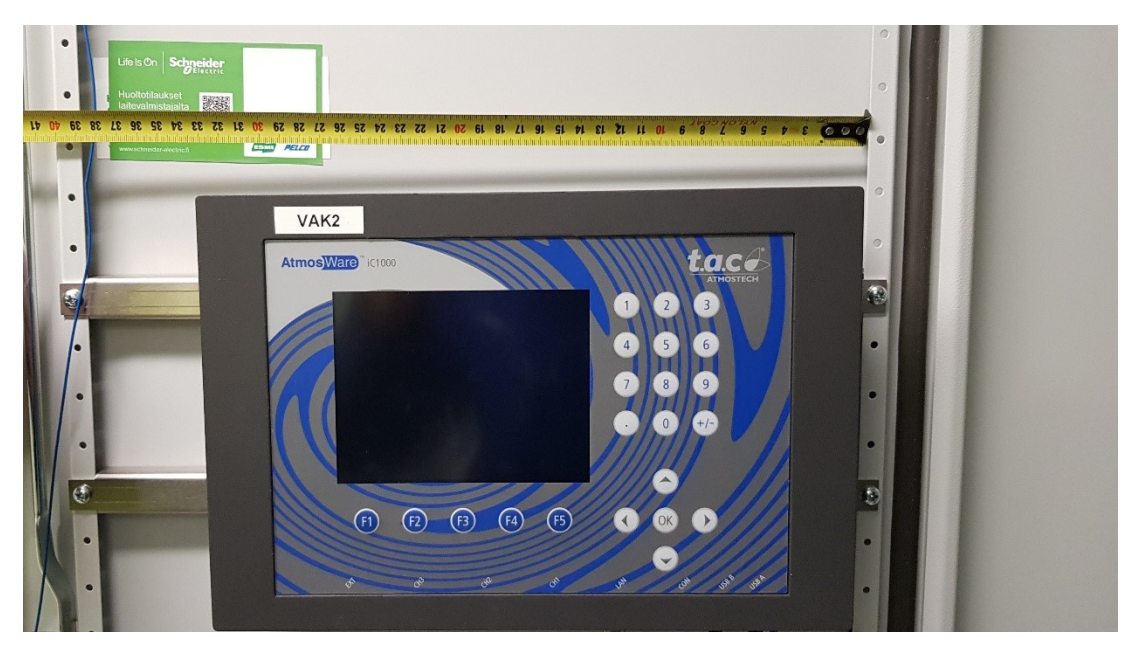

Kuva 5. VAK 2:n oven mittaus uutta näyttöä varten

# <span id="page-12-1"></span><span id="page-12-0"></span>**4.4 Kaapelointi**

Rakennusautomaatiojärjestelmissä käytetään useita eri kaapelityyppejä. Jokainen kenttälaite kaapeloidaan moduulille sopivalla kaapelilla. Kaapelityypin valintaan vaikuttavat esimerkiksi toimilaitteen toimintaperiaate ja käyttöjännite. Antureiden mittausperiaatteellakin voi olla vaikutusta kaapelityyppiin. [4, s.134.] Tässä kohteessa antureiden ja paine-erolähettimien kaapeleina on käytetty KLMA 4x0,8+0,8 -kaapelia. Se on suojattu instrumentointikaapeli. Passiivisille antureille riittäisi kahdenkin johtimen kaapeli, mutta usein niille kuitenkin vedetään nelijohtiminen. Tällöin varalle jää kaksi johdinta, joita voidaan hyödyntää, jos anturi vaikka joskus muutettaisiin joksikin muuksi kenttälaitteeksi.

Ryhmäkeskuksien ja VAK:ien välillä siirrettävien indikointitietojen välitykseen on käytetty NOMAK-kaapelia. Se on parikierretty ja suojattu instrumentointikaapeli. Tämän kaapelin etuna on, että yhdessä kaapelissa on suuri määrä johtimia, jolloin kaapeleita ei tarvitse vetää niin paljon. NOMAK-kaapelia saa suurimmillaan ainakin 24 parisena. Taajuusmuuttajien ja VAK:ien välillä on kaapelointi hoidettu JAMAK-kaapelilla. Se on parisuojattu kaapeli, ja sen suojaustaso on KLMA- ja NOMAK-kaapeleita korkeampi [5]. Taajuusmuuttajien ja moottorin välillä on käytetty häiriösuojattua ohjauskaapelia.

Ohjauskaapelit 230 voltin laitteille ovat MMO-kaapelia. Sillä onkin helppo vetää suuri määrä johtimia yhdessä kaapelissa. Sitä saa ainakin 37-johtimisena. VAK:ien ja taajuusmuuttajien sähkönsyöttöön on käytetty MMJ-kaapelia. Tässä saneeraustyössä voidaan käyttää kaikilta osin jo olemassa olevia kaapeleita. Ne ovat hyväkuntoisia, eivätkä ole vielä läheskään käyttöikänsä päässä. Jos järjestelmään tehtäisiin muutoksia tai lisäyksiä, voisi kaapeleiden lisääminen tulla kyseeseen.

## <span id="page-13-0"></span>**4.5 I/O-pisteet**

Automaatiojärjestelmän kenttälaitteet kytketään fyysisesti alakeskuksissa olevien I/O-moduuleiden liityntäpisteisiin. Kenttälaitteet kaapeloidaan instrumentointikaapelilla keskukseen. Keskuksen sisällä kaapelit kuoritaan ja kytketään. Seuraavaksi käyn läpi neljä eri pistetyyppiä ja kerron moduuleista, joita käytetään tässä saneerauskohteessa.

## <span id="page-13-1"></span>**4.5.1 DI-pisteet**

Digitaaliset tulot (digital input) eli DI-pisteet ovat hälytys-, indikointi- tai impulssitietoja joltain kenttälaitteelta. Digitaalinen signaali voi saada arvon 1 tai 0, ja

14

tämä tilan muutos tunnistetaan moduulissa, jossa syttyy ledi ilmaisemaan tätä tapahtumaa. Kenttälaitteessa on sulkeutuva (normally open, NO) tai avautuva (normally closed, NC) kosketin, joka muuttaa tilaansa esimerkiksi laitteen käynnistyessä. Hälytystiedon lähetys tapahtuu samalla mekanismilla. Impulssitietoa lähettää esimerkiksi jokin kulutusmittari. Impulssien taajuus lasketaan ja muunnostaulukon avulla tieto voidaan muuttaa ohjelmassa kulutustiedoksi. Yksi DI-moduuli sisältää 16 pistettä.

## <span id="page-14-0"></span>**4.5.2 DO-pisteet**

Ohjaukseen käytettävät pisteet eli DO-pisteet ovat digitaalisia lähtöjä (digital output). DO-moduulilla on releet, jotka kestävät 230 voltin jännitteen. Niillä ohjataan kenttälaitetta päälle ja pois. Ohjaus voi tapahtua myös kontaktorien välityksellä, jossa esimerkiksi ryhmäkeskuksessa olevia kontaktoreja ohjataan DO-moduulilta. Kontaktorilta saadaan tilatieto DI-pisteelle. Releitä ohjataan päälle ja pois joko automaattisesti tai käsin. Moduulissa on käsikytkin tätä varten. Releessä on sekä sulkeutuva että avautuva kosketin. Merkkivalolla ilmaistaan releen tila. Kytkentäpisteitä on yhdessä DO-moduulissa kahdeksan.

## <span id="page-14-1"></span>**4.5.3 AI-pisteet**

Analogiset tulot (analog input) eli AI-pisteet ovat mittauspisteitä. Niihin kytketään mittausantureita. Lämpötila-antureilta mitataan muuttuvaa vastusarvoa. Erilaiset paine- ja pitoisuuslähettimet mittaavat suuretta ja lähettävät mittaussignaalia. Mittaussignaalit voivat olla jänniteviestejä, jolloin jännitteen suuruus voi vaihdella esimerkiksi 0–10 voltin välillä. Signaali voi olla myös harvemmin käytetty virtaviesti, suuruudeltaan esimerkiksi 4–20 mA. Mittaustiedot muunnetaan muunnostaulukoiden avulla ja muunnetut arvot näytetään esimerkiksi grafiikkanäytöllä luettavassa muodossa. AI-moduulilla on kahdeksan mittauspistettä.

#### <span id="page-14-2"></span>**4.5.4 AO-pisteet**

AO-pisteet ovat analogisia lähtöjä (analog output), ja niistä lähtevät signaalit ovat säätöviestejä. Niiden avulla ohjataan toimilaitteita. Esimerkiksi ilmanvaihtokoneen peltimoottoreita tai venttiilien toimilaitteita voidaan ohjata tiettyyn asentoon. Säätöviesti on yleensä jännitetyyppinen ja saa silloin yleensä arvon 0–10 volttia tai 2–10 volttia tasajännitettä. Virtaviestien käyttö on harvinaisempaa. Myös AO-moduulissa on kahdeksan eri kytkentäpistettä.

#### <span id="page-15-0"></span>**4.6 Ilmanvaihtokoneet**

Tässä kohteessa on neljä tuloilmakonetta sekä yksi poistoilmakone. Koneet eroavat rakenteellisesti ja toiminnallisesti toisistaan, mutta kaikissa on käytetty samanlaisia kenttälaitteita. Toiston välttämiseksi en käy kaikkia koneita yksityiskohtaisesti läpi vaan keskityn seuraavaksi perusteellisemmin tuloilmakone 02:n (TK02) rakenteeseen ja toimintaan. Valitsin tämän koneen tarkasteluun, koska tämän tyyppinen kone tulee varmasti vastaan kaikille, jotka ovat tekemisissä ilmanvaihtojärjestelmien kanssa. TK02 on hyvin tyypillinen isoissa ilmanvaihtojärjestelmissä käytetty ilmanvaihtokone. Se koostuu keskuskojeesta, ilmanvaihtokanavistosta ja huoneiden ilmanjakolaitteista. Keskuskojeeseen on asennettu suurin osa kenttälaitteista [6, s. 63].

TK02:n säätökaavio on liitteessä 2. Siitä nähdään kaikki kenttälaitteet fyysisine kytkentäpisteineen. Raitisilmapellin kautta kone ottaa ulkoa ilmaa. Peltiä ohjataan peltimoottorin avulla kiinni ja auki. Ilma kulkee suodattimen läpi lämmöntalteenotolle (LTO), jossa lämpimän poistoilman avulla lämmitetään tuloilmaa. Suodattimen yhteydessä on paine-erolähetin, joka mittaa ilmanpainetta ennen ja jälkeen suodattimen. Liian suuri paine-ero on merkki tukkeutuvasta suodattimesta ja tästä tehdään ohjelmallisesti hälytys. Myös lämmöntalteenotossa on paine-erolähetin samalla toimintaperiaatteella kuin suodattimessa. Tässä koneessa käytetään levylämmönsiirrintä, jossa ohuiden alumiinilevyjen välityksellä siirretään lämpöä poistoilmasta tuloilmaan. Mikäli siirrin huurtuu, alkaa se tukkeutua. Tällöin kylmää ilmaa ohjataan siirtimen ohituskanavaa pitkin ennalta asetetun sulatusjakson ajan ja lämmin poistoilma sulattaa siirtimen. [6, s. 73.]

Ilman lämpötila mitataan lämmönsiirtimen jälkeen, ja mikäli tarvetta, sitä lämmitetään lisää lämpöpatterissa, jonka läpi ilma seuraavaksi virtaa. Seuraavaksi keskuskojeessa on tuloilmapuhallin, joka puhaltaa tuloilman rakennukseen. Tässä kohdassa ilman lämpötila mitataan vielä kertaalleen. Puhaltimen pyörimisnopeutta säädetään taajuusmuuttajan avulla.

Rakennuksesta poistettava ilma virtaa kanavia pitkin keskuskojeen poistosuodattimelle. Siitä poistoilma ohjataan LTO:lle, jossa sen avulla tarvittaessa lämmitetään rakennukseen tulevaa raitista ilmaa. Tämän jälkeen ilma kulkee puhaltimen läpi avoinna olevan poistoilmapellin kautta rakennuksesta ulos.

# <span id="page-16-0"></span>**4.6.1 Paine-erolähetin**

Paine-erolähetin on yksi ilmanvaihtokoneen kenttälaitteista, ja sen avulla valvotaan ilmanvaihtojärjestelmien kanavia, suodattimia sekä puhaltimia. TK02:ssa käytetään kuvan 6 mukaisia Schneiderin SPD360 -mallisia laitteita [7]. Laite mittaa painetta kahdesta eri pisteestä ja laskee niiden välisen eron. Saadun arvon laite näyttää siihen integroidulla näytöllä Pascal-yksikköinä. Laite lähettää arvon alakeskuksen AI-moduulille jänniteviestinä vaihteluvälillä 0–10 V. Kun keskusyksikkö vastaanottaa AI-moduulilta jänniteviestin, se muutetaan muunnostaulukon avulla näkymään Pascal-yksikköinä grafiikkakuvassa.

<span id="page-16-1"></span>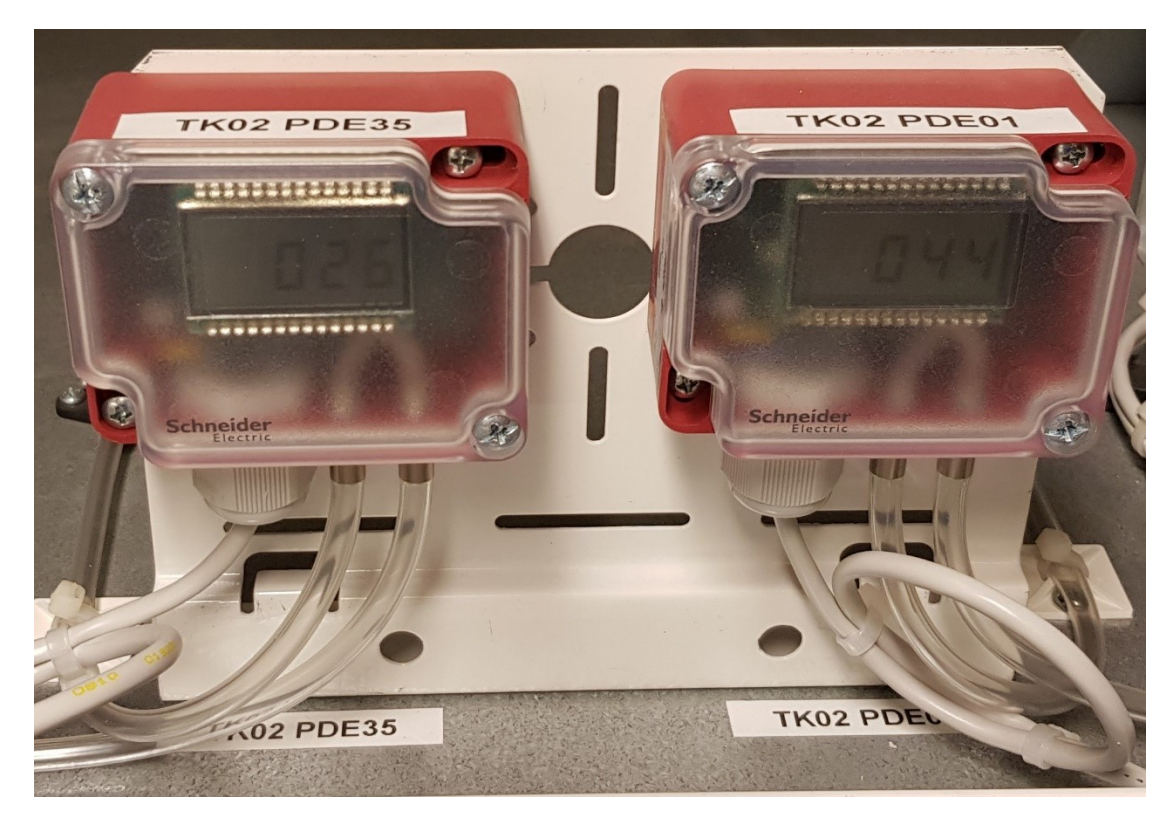

Kuva 6. TK02, Lämmöntalteenoton ja ulkoilmasuodattimen paine-erolähettimet

# <span id="page-17-0"></span>**4.6.2 Kanavalämpötila-anturi**

Kanavalämpötila-anturi mittaa ilmanvaihtokanavan lämpötilaa. TK02:ssa käytetään kuvassa 7 olevaa Schneiderin STD 200–250 -mallisia antureita lämpötilan mittaamiseen [8]. Tämän mallinen anturi on NTC (Negative Temperature Coefficient) -tyyppinen vastusanturi, jossa mittaaminen perustuu anturin muuttuvan vastuksen eli resistanssin mittaamiseen. Anturin resistanssi laskee lämpötilan noustessa. Tämän anturin resistanssi on 10 000 ohmia 25 ˚C:n lämpötilassa ja mittauslämpötila -40–150 ˚C. Muunnostaulukon avulla mitattu arvo muutetaan oikeaan muotoon, jotta se näkyy oikein grafiikkanäytöllä.

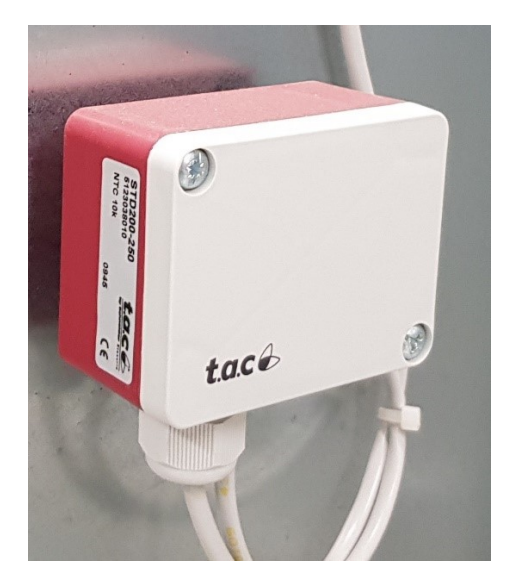

Kuva 7. TK02, kanavalämpötila-anturi

# <span id="page-17-2"></span><span id="page-17-1"></span>**4.6.3 Ilmapeltien peltimoottorit**

Peltimoottorit ovat toimilaitteita, jotka säätävät vivustojen välityksellä ilmanvaihtokoneiden ilmapeltejä määrättyihin asentoihin. TK02:ssa käytetään raitisja poistoilmapelleissä TAC AFR24 -tyypin peltimoottoreita [9]. Kuvassa 8 on kyseinen moottori. Ne ovat päälle/pois-toimilaitteita ilman käsikäyttöä. Ohjaus tapahtuu DO-moduulilta. Niissä on jousipalautus, joka sulkee pellit sähkön katketessa. Raitis- ja poistoilmapellit ovat koneen käydessä täysin auki ja koneen ollessa pysähdyksissä täysin kiinni.

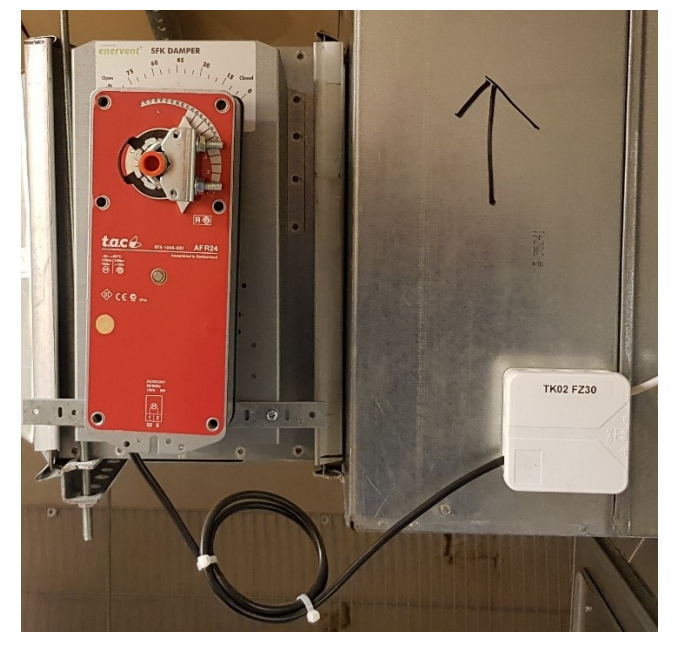

Kuva 8. TK02, poistoilmapellin peltimoottori

<span id="page-18-1"></span>Lämmöntalteenoton peltejä säädetään Belimon AF24-SR -tyypin peltimoottorilla [10]. Sitä voidaan säätää portaattomasti 0–10 voltin tasajänniteviestin välityksellä AI-moduulilta. Moottorissa on myös jousipalautus, jonka avulla se voidaan palauttaa turva-asentoon sähkön katketessa. Moottorista saadaan myös takaisinkytkentäviesti. Pellin avulla säädetään lämmöntalteenoton kautta virtaavan ilman määrää. Kun ilmaa tarvitsee lämmittää mahdollisimman paljon, ohjataan koko virtaava määrä lämmönsiirtimen kautta. Jos ilmaa ei tarvitse lämmittää ollenkaan, ilma ohjataan lämmönsiirtimen ohi. Erityyppiset peltimoottorit ovat päällepäin melko samannäköisiä mutta toiminnassa voi olla eroja. Jos niiden toiminnasta ei ole täyttä varmuutta, kannattaa se selvittää esimerkiksi valmistajan datalehdeltä.

## <span id="page-18-0"></span>**4.6.4 Taajuusmuuttajat**

Kaikki järjestelmän tulo- ja poistoilmapuhaltimien moottorit ovat oikosulkumoottoreita, joiden nopeutta säädetään taajuusmuuttajien avulla. Se ohjaa moottorille menevän jännitteen ja taajuuden suuruutta, jolloin pyörimisnopeus muuttuu. Kun moottoria pystytään pyörittämään kullakin hetkellä juuri oikealla nopeudella, säästetään energiankulutuksessa huomattaviakin summia. Kuvassa 9 on TK03:n poistoilmapuhaltimen taajuusmuuttaja.

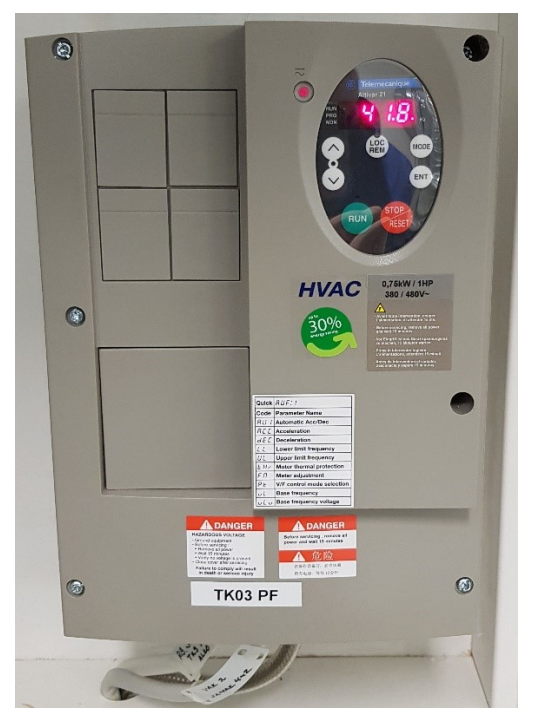

Kuva 9. TK03, poistoilmapuhaltimen taajuusmuuttaja

<span id="page-19-1"></span>Taajuusmuuttajat ovat Schneider Altivar 21 -mallisia [11]. Ne ovat kytketty I/Opisteisiin, mutta niitä pystytään yhdistämään myös väyläpohjaisilla liitynnöillä [4, s.127]. Taajuusmuuttajat kannattaa esimerkiksi valokuvata varmuuden vuoksi siten, että niiden sen hetkiset käyntitaajuudet tulee tallennettua. Jos uuden järjestelmän käynnistyksessä ilmenee ongelmia automatiikan osalta, voidaan puhallinmoottoreita ohjata manuaalisesti tietyllä taajuudella, kun taajuudet ovat tiedossa.

# <span id="page-19-0"></span>**4.7 Lämmitys- ja valaistusjärjestelmät**

Kiinteistön ulkopuolisiin lämmitysjärjestelmiin kuuluvat pääoven ja lastauslaiturin sulanapitolämmitykset, räystäs- ja syöksytorvilämmitykset sekä autolämmitystolpat. Niitä kytketään päälle ja pois ryhmäkeskuksessa olevien kontaktorien avulla. Kontaktorien ohjaukset on kytketty VAK:n ohjausmoduulille, josta niitä ohjataan automatiikan avulla. Lämmitysjärjestelmiä ohjataan ulkolämpötilan mukaan, kytkemällä ne päälle 3 celsiusasteessa. Vastaavasti poiskytkentä tapahtuu -4 celsiusasteessa lukuun ottamatta autolämmitystolppia. Kylmemmässä lämpötilassa lämmityksiä ei ole enää järkevää pitää päällä suuren energiankulutuksen takia. Toisaalta pihatkaan eivät ole niin liukkaita silloin, kun lämpötila on selkeästi pakkasen puolella, eikä nollan tuntumassa. Myös jään kertyminen räystäille on tällöin vähäistä tai sitä ei tapahdu ollenkaan.

Valaistuksen ohjaus tapahtuu ryhmäkeskuksissa olevien kontaktorien avulla samalla tapaa kuin lämmityksienkin. Valaistuksia kuitenkin ohjataan aikaohjelmien sekä ulkoilman valoisuuden avulla. Sisävalaistukset kytketään päälle ja pois käyttäjän valitsemien kellonaikojen mukaan. Ulkovalaistuksia ohjataan päälle, kun alkaa hämärtämään ja ohjelmoitu valaistusvoimakkuuden luksiarvo alitetaan. Yöaikaan ulkovalaistuksia kuitenkin sammutetaan osittain aikaohjelmien avulla.

# <span id="page-20-0"></span>**4.7.1 Valoisuus- ja lämpötilalähetin**

Valoisuuden voimakkuutta sekä lämpötilaa ulkona mitataan Produalin LUX 34 -valoisuus- ja lämpötilalähettimellä. Se lähettää mittaamansa arvot 0–10 voltin jänniteviestinä VAK:ssa sijaitsevalle mittausmoduulille. [12.] Tämä lähetin suositellaan asennettavaksi ulkoseinälle siten, etteivät suora auringonvalo tai lähellä olevat keinotekoiset valonlähteet vaikuta häiritsevästi sen mittaustulokseen. Tämän takia tämä lähetin pyritäänkin yleensä asentamaan rakennuksen pohjoisseinälle.

## <span id="page-20-1"></span>**4.8 Liiketilojen kenttälaitteet**

Hiilidioksidi- eli CO2-lähetin mittaa huoneilman hiilidioksidipitoisuutta ja lähettää mittaamansa tiedon AI-moduulille valinnan mukaan joko 0–10 tai 0–5 voltin jänniteviestinä. Tässä kiinteistössä käytetään Schneiderin SCR100 -mallista lähetintä. Suurin arvo, jonka se kykenee mittaamaan, on 2000 ppm. [13] Ohjelmaan asetetaan tietty pitoisuusraja, ja kun tämä raja ylitetään, tehostetaan ilmanvaihtoa.

Huonelämpötila-anturi on tyypiltään Schneider STR200. Se on NTC-tyyppinen 10 000 ohmin vastusanturi [14]. Anturin toimintaperiaate on sama kuin kanavalämpötila-anturilla (s.18), mutta se on koteloitu eri tavalla.

#### <span id="page-20-2"></span>**4.9 Energiamittarit**

Energiamittareilla mitataan kiinteistöjen energiankulutuksia. Niillä voidaan mitata esimerkiksi sähkön, kaasun, veden ja kaukolämmön kulutuksia. Tässä kiinteistössä mitataan sähkönkulutusta Carlo Gavazzi EM24 DIN -kulutusmittareilla [15]. Mittari on kytketty DI-moduulille, jonne se antaa pulssitietoa. Mittariin määritetään mittausmäärä pulssia kohti. Myös vastaanottavassa päässä tulee mittausmäärä olla oikein aseteltuna, jotta kulutustieto pysyy oikeana.

# <span id="page-21-0"></span>**5 UUSI JÄRJESTELMÄ**

Kun uutta järjestelmää aletaan suunnitella, on hyvä vielä käydä läpi tilaajan toiveet. Mahdollisia muutoksia on helpointa tehdä, kun ne huomioidaan heti alussa. Kenttälaitteiden uusimistarve on kartoitettu jo työn tarjouspyyntövaiheessa. Tässä kohteessa kenttälaitteita ei uusita, koska niillä on vielä käyttöikää jäljellä ja uusimisesta tulisi vain ylimääräisiä kuluja tilaajalle. Kenttälaitteiden ja uuden automaatiojärjestelmän yhteensopivuudessa ei ole ongelmia.

Uuteen järjestelmään tulee graafinen käyttöliittymä valikkorakenteella, josta nähdään kaikki järjestelmän osat. Valikko aukeaa aloitussivulle, ja siitä on helppo siirtyä eri osajärjestelmiin. Fidelixin käyttämä ohjelma grafiikkakuvien piirtoon ja ohjelmointiin on FxEditor, ja sitä käytetään projektin kaikissa vaiheissa. Käyn tässä osiossa läpi FxEditorilla tehtävät työvaiheet. En kuitenkaan paneudu niihin yksityiskohtaiseksi, koska niistä löytyy aiemmin tehtyjä opinnäytetöitä.

# <span id="page-21-1"></span>**5.1 Pisteluettelo ja uusien I/O-moduulien osoitteet**

Uuden järjestelmän pisteluettelon tekeminen aloitetaan vertaamalla vanhan järjestelmän pisteluetteloa ja kytkentöjä toisiinsa. Tässä kohteessa pisteluetteloon oli merkitty pisteitä, mutta kyseisiä kytkentöjä ei oltu syystä tai toisesta kuitenkaan tehty. Moduuleilta voi siis löytyä tyhjiä pisteitä mistä tahansa kohdasta. Esimerkiksi savunpoistokeskukselle oli suunniteltu vanhassa järjestelmässä hälytyspiste. Tätä ei kuitenkaan ollut kytketty automaatiojärjestelmään ollenkaan. Kun uusia pisteluetteloita suunnitellaan, kannattaa pisteet käyttää järjestyksessä ja mahdolliset tyhjät pisteet jätetään loppuun. Jos joskus myöhemmin tehdään lisäyksiä, ovat tyhjät pisteet helpommin havaittavissa. Taulukossa 1 näytetään, miten tässä kohteessa määritettiin uusien moduulien lukumäärät ja osoitteet.

| Vanha VAK 2 → Uusi VAK 1 |        |             |        |        |      |       |        |  |
|--------------------------|--------|-------------|--------|--------|------|-------|--------|--|
| <b>DI-16</b>             |        | <b>DO-8</b> |        | $AI-8$ |      | AO-8  |        |  |
| Vanha                    | Uusi   | Vanha       | Uusi   | Vanha  | Uusi | Vanha | Uusi   |  |
| 32                       |        | 64          | 6      | 96     | 13   | 128   | 18     |  |
| 33                       | 2      | 65          | 7      | 97     | 14   | 129   | 19     |  |
| 34                       | 3      | 66          | 8      | 98     | 15   | 30    | poisto |  |
| 35                       | 4      | 67          | 9      |        |      |       |        |  |
| 36                       | poisto | 68          | 10     |        |      |       |        |  |
|                          |        | 69          | poisto |        |      |       |        |  |

Taulukko 1. Moduulien osoitteiden määrittäminen

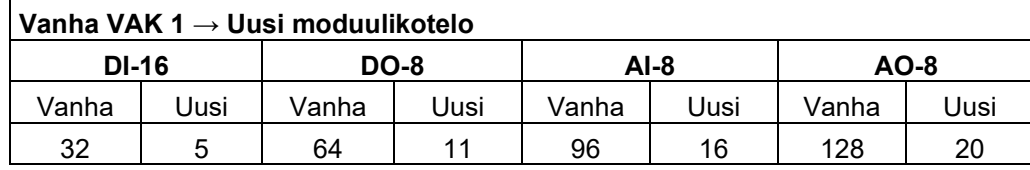

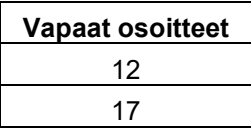

Yläosassa ovat moduulit, jotka sijaitsevat vanhan järjestelmän VAK 2:ssa. Tämä muutetaan uudessa järjestelmässä VAK 1:ksi. Kaikki moduulityypit on luetteloitu taulukossa. Sarakkeiden vasemmassa reunassa on vanhassa järjestelmässä käytetty osoite ja oikealla vastaavan uuden moduulin saama osoite. DI- ja DO-pisteiden osalta vanhoissa moduuleissa oli tyhjiä pisteitä, ja ne täyttämällä saatiin yksi kumpaakin moduulia jätettyä pois. AI-moduuleita tuli uuteen järjestelmään sama määrä kuin vanhassakin oli. Yksi vanha AOmoduuli oli kokonaan käyttämättä, ja se poistettiin.

Alempana taulukossa on vanhan järjestelmän VAK 1:ssä olleet moduulit. Tämä VAK muutetaan uudessa järjestelmässä moduulikoteloksi. Tästä lisää kappaleessa 5.4.2. Uuden järjestelmän moduulikotelossa olevien moduulien lukumäärät pysyvät samoina kuin vanhassakin järjestelmässä. Kaikkien uuden järjestelmän osalta käytettiin juoksevaa numerointia. Moduulityyppi kerrallaan nimettiin ensin VAK 1:n moduulit ja viimeiseksi moduulikotelon moduulit. Näin pisteluettelosta ja siitä tehtävistä kytkentäluetteloista saatiin selkeät. Osoitteet 12 ja 17 jätettiin tyhjiksi. Näihin osoitteisiin voidaan lisätä tarvittaessa myöhemmin DO- ja AI-moduulit muiden vastaavien perään, jos tarvitaan joskus lisää kyseisiä pisteitä. Tähän voi olla tulla tarve, jos järjestelmään tehdään

muutoksia tai laajennuksia tulevaisuudessa. Vapaita DI-pisteitä jäi sen verran paljon, että ne tuskin loppuvat kesken. Jos näin kävisi, voitaisiin uusi moduuli yhtä hyvin lisätä ensimmäiselle vapaalle osoitteelle. Toiminnan kannalta osoitteilla ei ole merkitystä, kun ne vain huomioidaan ohjelmointivaiheessa.

# <span id="page-23-0"></span>**5.2 Grafiikkakuvien piirto**

Käytännön toteutus aloitetaan grafiikkakuvien piirrolla ja ohjelman teolla. Ohjelmointi on rajattu tämän opinnäytetyön ulkopuolelle, joten sitä ei käydä lävitse. Jokaiselle järjestelmän osalle tehdään omat kaaviokuvansa. Ensimmäiseksi kannattaa tutustua järjestelmään ja tehdä sen toiminta itselle selväksi. Jos käytössä on toimintaselostus, kannattaa sitä hyödyntää. Grafiikkakuvan tarkoitus on kuvata järjestelmän tai sen osan toiminta selkeästi ja riittävän yksityiskohtaisesti. Siitä voidaan valmiissa järjestelmässä nähdä kaikki mittaus- ja indikointitiedot. Lisäksi eri toimintojen käyttäminen onnistuu helposti grafiikkanäytöltä. Värit ovat hyvä havainnollistamisen keino kuvissa, mutta niitä kannatta käyttää harkiten. Kuvassa 10 on ST-käsikirjan mukaiset suositukset automaatiojärjestelmän käyttöliittymässä. Esimerkiksi mittaustiedot, käyntitilat, hälytykset ja ohjaukset erotellaan väreillä toisistaan. [4, s.163.]

| Kaavionäyttö (dynaaminen) |                                             |                                                                        |               | Kuvapohja (staattinen)                                                                                                |                                               |  |
|---------------------------|---------------------------------------------|------------------------------------------------------------------------|---------------|----------------------------------------------------------------------------------------------------|-----------------------------------------------|--|
| Symboli/tieto             | Väri                                        | <b>Huomautus</b>                                                       | Symboli/tieto | Väri                                                                                                    | <b>Huomautus</b>                              |  |
| Hälytys                   | Punaiset sävvt                              | Eri hälytysluokille eri<br>sävyt                                       | Perusviivat   | Valkoinen                                                                                                    | vaaleat sävyt, mikäli<br>värejä tarvitaan     |  |
| Käy-tila                  | Vihreä                                      | Puolinopeus esim.<br>turkoosi                                          | Alueet        | Valkoinen, harmaa                                                                                                    | esim, ilmastoinnin<br>vaikutusalue            |  |
| Seis-tila                 | Valkoinen                                   | Seis luvatta: punainen                                                 | Tekstit       | Valkoinen, harmaa                                                                                                    |                                               |  |
| Asetusarvo                | Keltainen                                   |                                                                        | Symbolit      | Valkoinen, harmaa                                                                                                    | Dynaaminen symboli,<br>ks. edellinen taulukko |  |
| Säätöohjaus               | Turkoosi                                    |                                                                        | Prosessin     | Mahdollisimman                                                                                                    |                                               |  |
| Mittaus                   | Valkoinen<br>Vaihtoehtoisesti:<br>vihreä    | Yli sallitun arvon on<br>punainen<br>Alle sallitun arvon on<br>sininen | osat          | vaaleat sävyt esim.<br>$tuloilma = punainen$<br>poistoilma =<br>keltainen                                             |                                               |  |
| Lepotila                  | Valkoinen<br>Vaihtoehtoisesti:<br>harmaa    |                                                                        |               | likainen poistoilma =<br>ruskea<br>$ulkoilmakanava =$<br>sininen<br>lämmin vesi =<br>punainen<br>kylmä vesi = sininen |                                               |  |
|                           |                                             |                                                                        |               |                                                                                                    |                                               |  |
| Siirtymäpiste             | Keltainen<br>Vaihtoehtoisesti:<br>valkoinen |                                                                        |               |                                                                                                    |                                               |  |
|                           |                                             |                                                                        |               |                                                                                                    |                                               |  |

<span id="page-23-1"></span>Kuva 10. Suositukset värien käytöstä rakennusautomaatiojärjestelmän käyttöliittymässä [4, s.163]

Kuvat piirretään Html-grafiikkaeditorilla, jonka FxEditor sisältää. Jos vanhoista projekteista löytyy samankaltaisia grafiikkakuvia, kannattaa niitä ajan säästämiseksi hyödyntää muokkaamalla ne sopiviksi. Kuvista tehdään mahdollisimman selkeät ja helppolukuiset käyttäjäystävällisyyden takaamiseksi. Ilmanvaihtokoneille piirretään prosessikaaviokuvat mahdollisimman samankaltaisiksi kuin niiden säätökaaviot ovat. Kuvassa 11 on piirrettynä TK02:n prosessikaaviokuva. Mahdollisten säätökaavioiden lisäksi voidaan myös vanhan järjestelmän grafiikkakuvia hyödyntää.

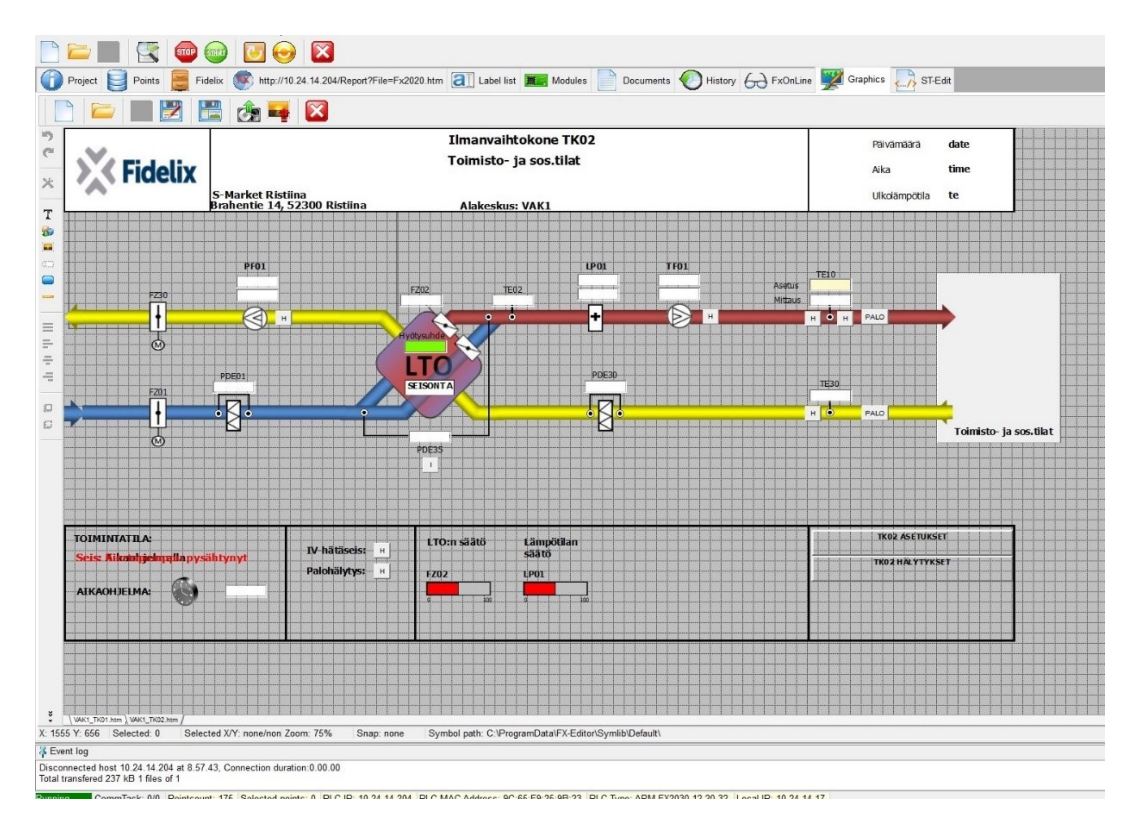

<span id="page-24-0"></span>Kuva 11. TK02 prosessikaavio

Kuvaan sijoitetaan oikeille paikoilleen kaikki siihen liittyvät I/O-pisteet. Tässä voi vielä käyttää apuna vanhasta järjestelmästä saatua pisteluetteloa, jolloin kaikki pisteet varmasti tulevat kuvaan. Joillekin kenttälaitteille tulee kuvaan useita pisteitä. Kuvasta 11 nähdään, että esimerkiksi tuloilmapuhaltimelle, TF01, ja poistoilmapuhaltimelle, PF01, liitetään kuvaan toimintatilaa indikoivan kuvakkeen lisäksi indikointi-, ohjaus- ja säätöpisteet. Näiden lisäksi kuvassa on puhaltimelle myös hälytyspiste mahdollisia vikatilanteita varten. Kun pisteet merkitään huolellisesti kuvaan jo tässä vaiheessa, ei tähän tarvitse myöhemmin enää kuluttaa aikaa.

Pisteet nimetään Fidelixin käyttämän merkintätavan mukaan. Nimet muodostetaan laittamalla alkuun alakeskuksen tunnus. Sen jälkeen pisteen fyysinen sijainti, esim. ilmanvaihtokoneen tunnus. Seuraavaksi säätökaaviossa oleva

standardin mukainen laitetunnus [16, s. 24–27]. Nimen loppuun laitetaan vielä tunnusosa, joka määräytyy kyseessä olevan pistetyypin mukaan. Esimerkiksi tuloilman lämpötilan mittauspiste ilmanvaihtokoneen jälkeen saa nimen VAK1\_TK02\_TE10\_M. Liitteessä 3 on kytkentäluettelon sivu osasta mittauspisteitä. Siitä löytyy myös edellä mainittu piste. Kytkentäluettelo on tehty pisteluettelon pohjalta ja sen avulla tehdään kytkennät moduuleihin.

Fidelixin järjestelmässä erotellaan pistetyypit seuraavilla päätteillä:

- Hälytyspiste H
- Indikointipiste I
- Ohiauspiste O
- Mittauspiste M
- Säätöpiste \_S

Pisteiden merkitsemisen yhteydessä määritellään myös moduulit osoitteineen. Myös muille järjestelmän osille tehdään omat osajärjestelmäkaavionsa. Tässä kohteessa näitä ovat valaistuksien ja lämmityksien ohjaukset. Näissä kuvissa pisteet esitetään luettelomuodossa, koska niissä ei ole varsinaista säätöprosessia. Aikaohjelmien asetukset päästään tekemään näiltä sivuilta.

# <span id="page-25-0"></span>**5.3 Hälytys- ja asetussivujen tekeminen järjestelmään**

Prosessikaavion lisäksi ilmanvaihtokoneille tehdään myös hälytys- ja asetussivut. Asetussivulla voidaan esimerkiksi antaa koneille asetusarvoja ja muuttaa aikaohjelmia. Hälytyssivulta nähdään kaikki koneen hälytykset ja hälytyksen tyyppi.

# <span id="page-25-1"></span>**5.4 Laitehankinnat**

Saneerauksessa asennettavat uudet laitteet ja komponentit kannattaa hankkia heti, kun tarvittavat lukumäärät ovat tiedossa. Ne tilataan Fidelixin keskusvarastolta, joka sijaitsee Vantaalla. Seuraavaksi käyn läpi, mitä uusia komponentteja tässä saneerauksessa tarvitaan.

# <span id="page-26-0"></span>**5.4.1 I/O moduulit**

Moduuleina käytetään Fidelixin vanhemman mallisia Classic-sarjan moduuleita, jotka ovat hinnaltaan edullisimpia. Lisäksi laitekaapeissa on hyvin tilaa näille moduuleille. Tässä tapauksessa uusia moduuleita tarvitaan seuraavasti:

- 16-kanavainen digitaalinen sisääntulomoduuli (DI-16), 5 kpl
- 8-kanavainen digitaalinen ohjausmoduuli (DO-8), 6 kpl
- 8-kanavainen mittausmoduuli (AI-8), 4 kpl
- 8-kanavainen säätömoduuli (AO-8), 3 kpl

Vaihtoehtoisesti voitaisiin käyttää myös uudempia Compact-sarjan moduuleita, jotka ovat kooltaan huomattavasti pienempiä mutta ominaisuuksiltaan vastaavanlaisia. Myös Fidelixin Combi-36-yhdistelmämoduuli olisi aivan toimiva moduuli tähän tarkoitukseen. Se sisältää 16 DI-pistettä sekä DO-, AI- ja AO-pistettä kutakin kahdeksan kappaletta.

# <span id="page-26-1"></span>**5.4.2 Keskusyksikkö**

Keskusyksikkönä käytetään Fidelixin uusinta keskusyksikkömallia, joka on FX-3000-C [17]. Se ohjaa kaikkia automaatiojärjestelmän I/O-moduuleita, jotka on kytketty sen kanssa samaan sarjaväylään. Kaikki Fidelixin moduulit käyttävät Modbus RTU -protokollaa ja RS485-sarjaliikenneväylää. Keskusyksikkö on vapaasti ohjelmoitavissa, ja kaikki järjestelmää ohjaavat ohjelmat on ladattu siihen. Keskusyksikön sarjaväyläporttiin voitaisiin kytkeä yhteensä 63 I/O-moduulia. Koska tässä kohteessa uusia moduuleita tulee yhteensä 18 kappaletta, voidaan se toteuttaa yhdellä keskusyksiköllä. Fidelixin multiLink-mediamuuntimella voitaisiin sarjaporttien määrää lisätä.

Valvonta-alakeskus sisältää aina keskusyksikön eli uusi järjestelmä tulee sisältämään yhden keskusyksikön myötä ainoastaan yhden alakeskuksen. Keskusyksikkö sijoitetaan vanhan järjestelmän VAK 2:een, ja sen nimi muutetaan VAK 1:ksi. Vanhan järjestelmän valvonta-alakeskus 1:n nimi muutetaan moduulikoteloksi. Tämä moduulikotelo yhdistetään valvonta-alakeskukseen rakennuksen yleiskaapelointijärjestelmää käyttäen. Käyttämällä yhtä keskusyksikköä saadaan asiakkaalle kohdistuvia kuluja pienemmiksi.

## <span id="page-27-0"></span>**5.4.3 GSM-modeemi**

Kiinteistön omistaja on halunnut, että tietyistä hälytyksistä lähetetään tieto tekstiviestinä huoltohenkilöstölle. GSM-modeemi on tähän tarkoitukseen sopiva ilmoituksensiirtolaite, jolla viestit lähetetään langattomasti eteenpäin. Käyttöliittymästä päästään asettamaan GSM-numero tai -numerot, joihin SMS-viestit lähetetään. Modeemi kytketään väyläkaapelilla keskusyksikköön, ja se vaatii oman SIM-kortin.

# <span id="page-27-1"></span>**5.4.4 Käyttöpaneelit**

Käyttöpaneelit ovat järjestelmän ohjaukseen ja tiedonhakuun tarkoitettuja käyttöliittymiä huoltohenkilöstöä varten. Sekä valvonta-alakeskukseen että moduulikoteloon asennetaan uudet käyttöpaneelit, joilta järjestelmää päästään käyttämään ja sen tietoja lukemaan. Käytettävät laitteet ovat tyypiltään Fidelixin Visio-15-C kosketusnäytöllisiä käyttöpaneeleita [18]. Nämä paneelit ovat keskenään identtisiä eli molemmilta nähdään kaikki samat tiedot. Käyttöliittymä on selainpohjainen, minkä ansiosta sitä voidaan käyttää tabletilla tai älypuhelimella.

## <span id="page-27-2"></span>**5.4.5 Teholähteet ja johtimien mitoitus**

Fidelixin moduulit, keskusyksikkö sekä käyttöpaneelit tarvitsevat toimiakseen 24 voltin tasajännitteen. Tämän takia niille täytyy hankkia sopiva teholähde. Fidelix käyttää Mean Wellin valmistamia LRS-75-24-mallisia teholähteitä, jotka syöttävät 24 voltin tasajännitettä ja kestävät 76,8 watin kuormaa [19]. Kun käytettävä teholähde on tiedossa, täytyy laskea tarvittavien teholähteiden lukumäärä. VAK:een ja moduulikoteloon tulee omat virtalähteensä. Taulukossa 2 on laskettu valvonta-alakeskuksen tasajännitettä tarvitsevien laitteiden kokonaisvirrankulutukset, jotka on saatu moduulien datalehdiltä.

| Laite         | Virta [mA] | Lukumäärä      | Kok.virta [mA] |
|---------------|------------|----------------|----------------|
| DI-moduuli    | 70         | 4              | 280            |
| DO-moduuli    | 223        | 5              | 1115           |
| Al-moduuli    | 40         | 3              | 120            |
| AO-moduuli    | 140        | $\overline{2}$ | 280            |
| Keskusyksikkö | 500        | 1              | 500            |
| Käyttöpaneeli | 650        | 1              | 650            |
| Yhteensä      |            |                | 2945           |

Taulukko 2. Valvonta-alakeskus 1:n uusien laitteiden virrankulutukset

DI-moduulissa käytetään 24 voltin jännitettä, joten virta on laskettu sen mukaan. AO-moduulin virta on laskettu vakioenimmäisvirran mukaan, joka on 10 mA jokaista kanavaa kohden. Näistä on kerrottu lisää kappaleessa 5.6. Kokonaisvirran ollessa 2945 mA eli 2,945 A voidaan kokonaisteho määrittää yhtälöstä 1.

$$
P = U \cdot I \tag{1}
$$

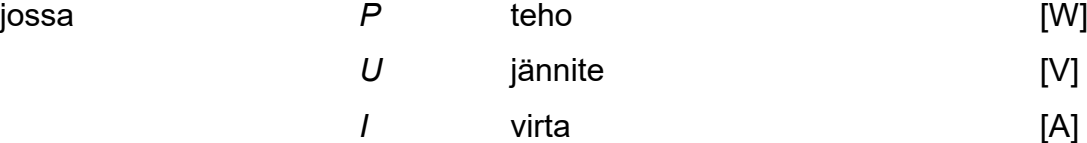

$$
P = 24V \cdot 2,945A = 70,68 W
$$

Saadun tuloksen perusteella voidaan todeta, että yksi 76,8 watin teholähde riittää valvonta-alakeskuksen tasajännitettä syöttäväksi teholähteeksi. Moduulikotelossa on vähemmän laitteita, eli sinne riittää myös yksi samanlainen teholähde. Teholähteeltä sähkö syötetään sähkönsyöttömoduulin eli fuseblockin kautta laitteille [20]. Se on moduuli, jossa on sulake syötön ja ulostulon välissä. Sillä saadaan siis suojattua virtapiiri sulakkeella. Tässä tapauksessa käytetään ainoastaan pieniä moduuleita, joissa on yksi sulake kussakin. Moduulissa on LED-merkkivalo indikoimassa moduulin jännitteellisyyttä ja sulakkeen eheyttä.

Johtimia mitoitettaessa voidaan käyttää apuna mitoitusnomogrammia, joka on kuvassa 12. Johtimien poikkipinta-ala saadaan nomogrammilta, kun johtimen pituus ja virta tai teho ovat tiedossa.

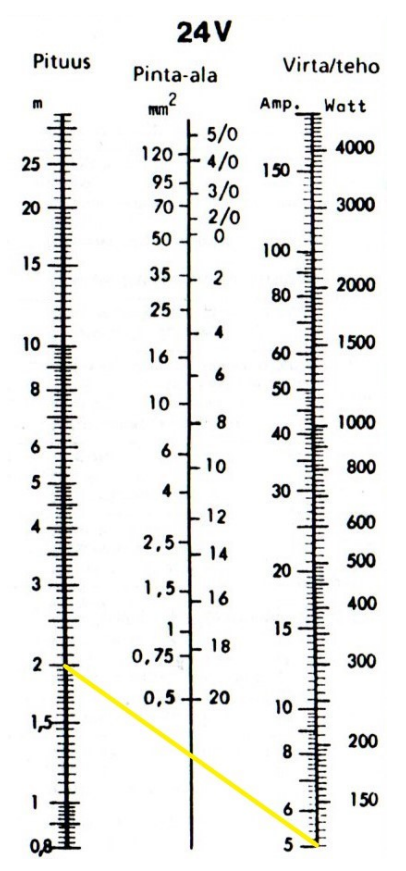

<span id="page-29-0"></span>Kuva 12. Johtimien poikkipintojen mitoitusnomogrammi 24 voltin järjestelmille [21, s. 208]

Tässä tapauksessa pisimmät johtimet teholähteeltä kauimmaiselle moduulille ovat enintään kahden metrin pituisia. Nomogrammin virta-asteikko alkaa viidestä ampeerista, ja tässä tapauksessa enimmäisvirta on selkeästi pienempi, koska sulakkeena on 4 ampeerin sulake. Kuvassa on piirretty keltainen viiva kahden metrin kohdalta viiden ampeerin kohdalle. Viivan ja keskipylvään leikkauskohdasta saadaan johtimen poikkipinta-ala. [21, s. 208.] Voidaan todeta, että asennuksissa käytettävä 0,75 mm² halkaisijaltaan oleva johdin täyttää selkeästi minimivaatimuksen poikkipinta-alalle.

Vaihtojännitettä syöttävinä teholähteinä voidaan käyttää vanhoja rengassydänmuuntajia, koska niiden kuormana olevien laitteiden määrä vähentyy, kun vanhat laitteistot puretaan pois. Vanhan järjestelmän kaikki moduulit ja alaasema toimivat vaihtojännitteellä.

# <span id="page-30-0"></span>**5.5 Asennustyön valmistelu**

Kun ohjelmointityö on valmis ja laitehankinnat tehty, päästään toteuttamaan varsinainen asennustyö saneerauskohteessa. Asennus on hyvä käydä valmistelemassa etukäteen, jotta varsinainen siirto uuden automaatiojärjestelmän ohjaukseen tapahtuu mahdollisimman nopeasti ja sujuvasti. Tästä siirrosta käytetään nimitystä yliheitto, ja sen onnistuminen korostuu sellaisissa kohteissa, joissa on toimintaa normaalisti koko saneerauksen ajan. Valmistelutyöhön varataan aikaa riittävästi, ja sen aikana kannattaa tehdä kaikki työt, jotka vain ovat mahdollisia. Näin ne ovat pois varsinaiselta asennuspäivältä. Tässä kohteessa valmistelutyöt aloitettiin tekemällä valvonta-alakeskuksen laitekaapin oveen aukko uudelle käyttöpaneelille kuvan 13 mukaisesti.

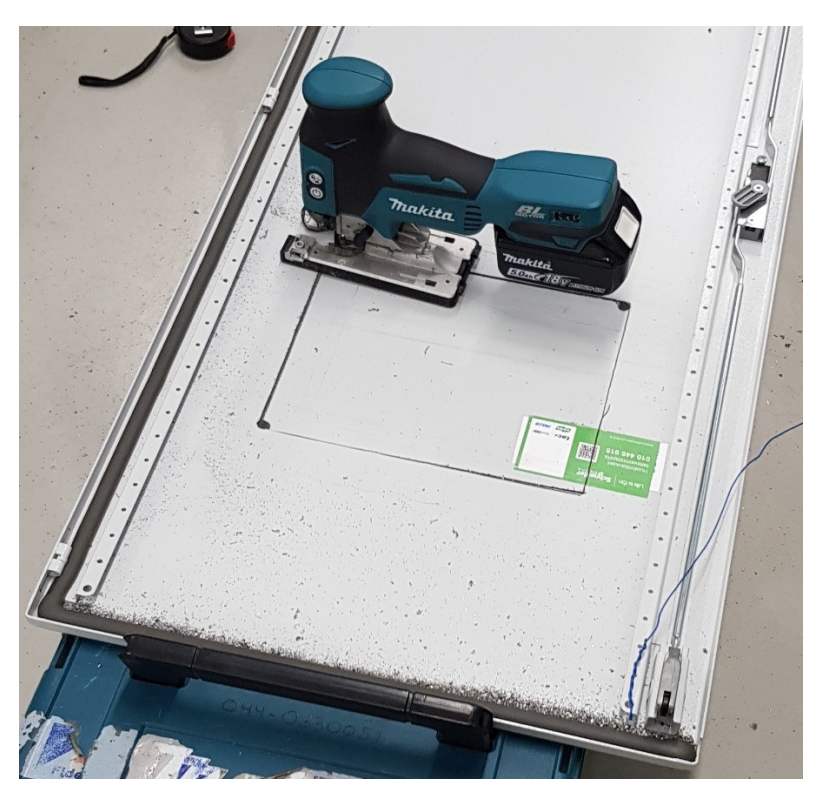

Kuva 13. Käyttöpaneelin aukon teko

<span id="page-30-1"></span>Aukon tekeminen onnistui hyvin metalliterällä varustetulla pistosahalla. Ennen aukon sahausta on hyvä vielä varmistaa, että paneelilla on varmasti tilaa kyseisessä kohdassa ja esimerkiksi kaapin ovea avattaessa se ei osu mihinkään.

Seuraavaksi vanhat moduulikortit irrotettiin DIN-kiskolta ja jätettiin johtimien varaan roikkumaan. Tämän pystyy hyvin tekemään, koska moduulit ovat kevyitä ja niihin tulee kiinni useita johtimia, jolloin yhdelle johtimelle kohdistuva rasitus ei ole suuri. Moduulien liikuttelussa ja käsittelyssä on muistettava olla varovainen, ettei mitään vahingossa irtoa. Sitten oli vuorossa uusien moduulikorttien asennus DIN-kiskolle. Samantyyppiset kortit on hyvä asentaa samoille kiskoille ja suunnilleen samoihin kohtiin, jotta johtimet ylettyvät niihin helposti. Tässä vaiheessa viimeistään on hyvä asettaa dippikytkimillä moduuleihin oikeat osoitteet ja merkitä ne esimerkiksi tarratulostimella selkeästi jokaiseen moduuliin. Kuvassa 14 on valvonta-alakeskus 1 valmistelutöiden jälkeen.

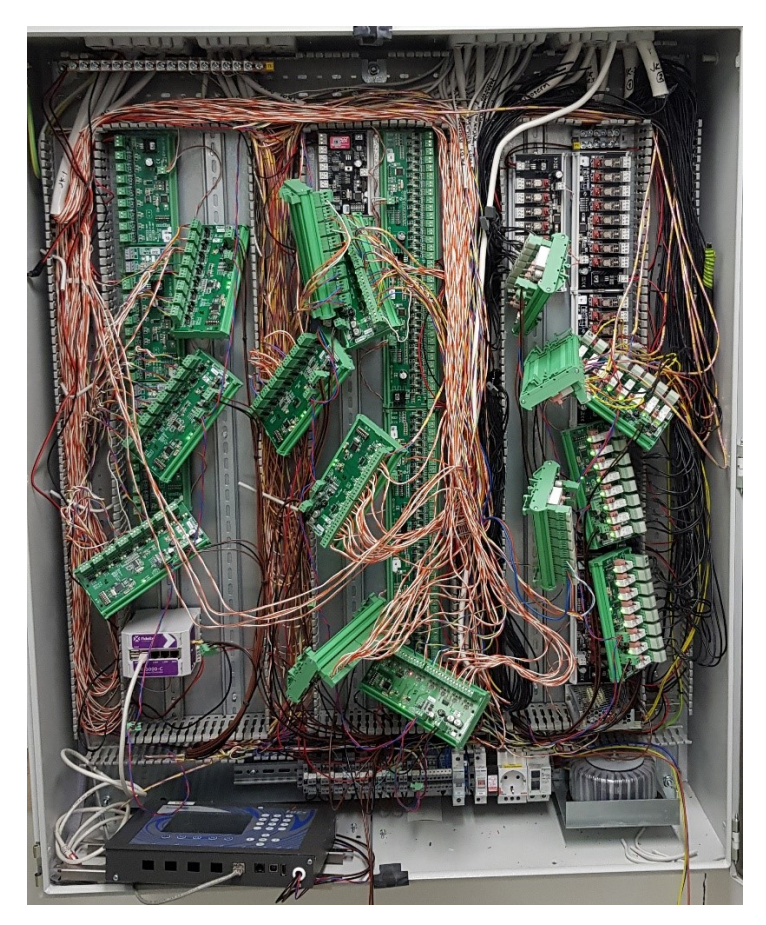

Kuva 14. Valvonta-alakeskus 1 valmistelutyön jälkeen

<span id="page-31-0"></span>Keskusyksikkö, teholähde ja sähkönsyöttömoduulit asennetaan myös DIN-kiskoille sopiviin paikkoihin. Keskusyksikkö kannattaa mahdollisuuksien mukaan asentaa kaappiin samalle puolelle kuin käyttöpaneelikin on. Näin niiden yhdistäminen onnistuu mahdollisimman lyhyellä kaapelilla. Käyttöpaneeli yhdistetään verkkokaapelilla keskusyksikön LAN-porttiin. Teholähde kannattaa asentaa mahdollisimman lähelle pistettä, josta se saa sähkönsyöttönsä. Tässä keskuksessa se asennettiin oikealle alas, jossa sijaitsee myös 230 voltin johdonsuojakatkaisija, johon teholähde kytketään. Teholähteen toisiopuolen miinusjohdin kytketään samaan maatasoon vaihtovirtamuuntajan kanssa. Tällä varmistetaan säätöviestien meno perille asti.

Sähkönsyöttömoduulit eli fuseblockit asennetaan myös kytkentöjen kannalta järkeviin paikkoihin. Yksi asennetaan DC-teholähteen läheisyyteen, koska sen kautta syötetään tasajännite uusille moduuleille. Tasajännitekäytössä olevaan fuseblockiin on tärkeää muistaa merkitä, että se on tasajännitekäytössä, ettei myöhemmin tule sekaannuksia. Tarratulostimella saa tehtyä selkeän tarran. Jotkin kenttälaitteista tarvitsevat sähkönsyöttöä ja fuseblockit sijoitetaan niiden moduulien alapuolelle, joihin edellä mainitut kenttälaitteet kytketään.

Kun kaikki laitteet on asennettu kaappiin, voidaan niihin tehdä jo jonkin verran kytkentöjä. Moduulien sähkönsyöttö otetaan fuseblockilta, josta saadaan tasajännitettä. Jokaiselle moduulille ei tarvitse vetää omia syöttöjohtimia, vaan ne voidaan ketjuttaa moduulilta toiselle. Johtimien värit kannattaa valita siten, että plus- ja miinusjohtimet ovat selkeästi erotettavissa toisistaan. Tässä tapauksessa käytetiin plusjohtimena punaista ja miinusjohtimena mustaa. Kaikki kytkennät tehdään jännitteettöminä, ja moduulit jätetään jännitteettömiksi vielä valmistelujen jälkeenkin. Keskusyksikkö ja käyttöpaneelit toimivat myös tasajännitteellä, eli niiden sähkönsyöttö voidaan ottaa samalta fuseblockilta.

Väyläjohtimet voidaan myös kytkeä keskusyksikön ja moduulien välille. Yleisimmät kaapelityypit, joita tähän tarkoitukseen käytetään, ovat JAMAK, NOMAK ja LONAK. Väylän pituus voi yltää jopa kilometrin mittaiseksi ilman, että tarvitaan lisälaitteita. [4, s. 135.] Tässä tapauksessa käytetään NOMAKkaapelista yhtä paria, jossa johtimen nimellispoikkipinta-ala on 0,5 mm². Kytkentätapana käytetään sarjaan kytkentää eli väyläkaapeli lähtee keskusyksiköltä ja kulkee kaikkien moduulien kautta viimeiselle moduulille. Kiertojärjestyksellä ei ole väliä, vaan sen voi itse valita sen mukaan, miten kaapeli on helpointa asentaa. Viimeisellä moduulilla väylään asetetaan 120 ohmin päätevastus väylän A- ja B-puolien väliin. Tähän tarkoitukseen löytyy Fidelixin moduulilta valmis vastus ja pinnit, jotka yhdistetään tarvittaessa oikosukupalalla.

## <span id="page-33-0"></span>**5.6 Asennustyö**

Tässä saneerauskohteessa oli toimintaa koko asennustyön aikana. Sen takia oli varmistettava, että toiminta voi jatkua normaalisti mahdollisimman pienillä häiriöillä. Kun VAK:sta sammutetaan kytkentätöitä varten sähkönsyöttö, kaikki automatiikan ohjaama laitteisto pysähtyy. Tärkeintä oli varmistaa valaistuksen pysyminen päällä. Ilmanvaihdon toimiminen on toki tärkeää, mutta kohtalaisen lyhyet pysähdykset niiden toiminnassa eivät vaikuta merkittävästi kiinteistön toimintaan. Mikäli asennustyöstä aiheutuvien häiriöiden katsottaisiin olevan liian suuria, pitäisi asennuksen tekoa mahdollisesti harkita tehtäväksi ilta- tai yöaikaan, kun rakennuksessa ei ole toimintaa. Valaistukset saatiin päälle kääntämällä ryhmäkeskuksesta niiden ohjaukset käsikäytölle, jolloin ne toimivat automatiikasta riippumatta.

Kun kaikki etukäteistoimet oli tehty, voitiin alakeskuksien 24 voltin järjestelmästä katkaista sähkönsyöttö, jolloin vanha automaatiojärjestelmä pysähtyi. Kytkentätyö on järkevää tehdä kukin moduulityyppi kerrallaan pistejärjestyksessä. Ensimmäisestä pisteestä lähtien katsotaan vanhasta kytkentäluettelosta, mikä piste on kyseessä. Sen jälkeen varmistetaan uudesta kytkentäluettelosta uusi paikka. Tämä kannattaa mahdollisuuksien ja harkinnan mukaan tehdä kahden henkilön voimin, jolloin toinen lukee kytkentäluetteloita ja toinen tekee varsinaisen kytkennän. Tässä kohteessa kytkeminen oli varsin helppoa, koska uusien ja vanhojen kytkentöjen välillä oli melko vähän muutoksia.

## <span id="page-33-1"></span>**5.6.1 DI-moduuli**

Uuteen järjestelmään asennettavat moduulit ovat kaikki Fidelixin moduuleja. Näistä DI-16-sisääntulomoduulissa on 16 kytkentäpistettä. Kuten kuvasta 15 nähdään, jokaiselle pisteelle on oma kaksinapainen liitin, joka on irrotettavissa moduulista. Liittimeen kytketyt johtimet muodostavat silmukan, joka on joko avoin tai suljettu. Moduuli tunnistaa silmukan tilan ja välittää sen eteenpäin keskusyksikölle.

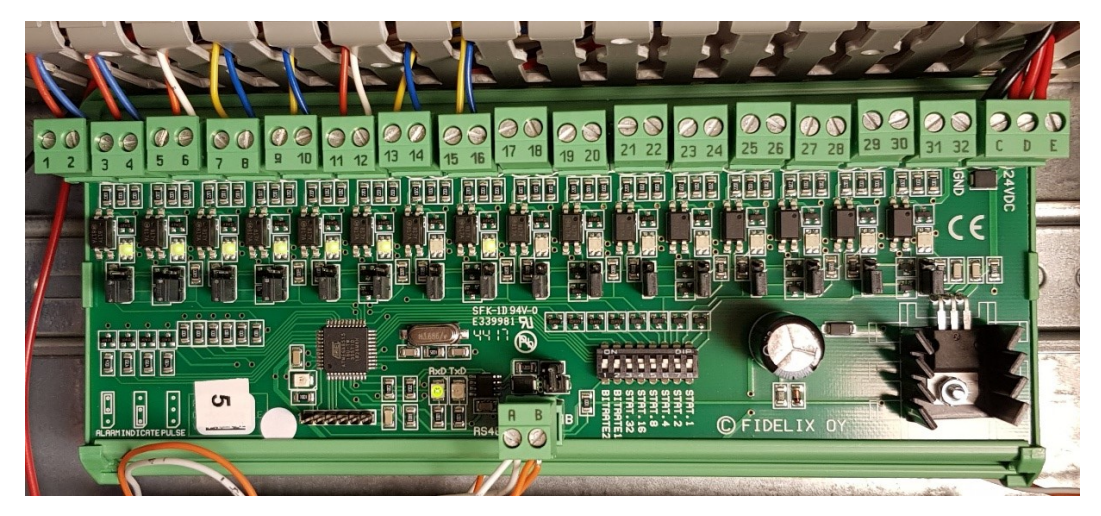

Kuva 15. Fidelixin DI-16-moduuli

<span id="page-34-0"></span>Jokaisessa liittimessä on pariton ja parillinen numero. Johtimet voidaan kytkeä liittimeen kummin päin tahansa. Liittimien alapuolella on silmukan tilaa indikoiva LED-merkkivalo. Merkkivalon alapuolella on nähtävissä oikosulkupala, jolla määritetään, käytetäänkö silmukkaa hälytys-, indikointi- vai pulssitiedon vastaanottamiseen. Vasemmalta alhaalta selviää, mihin oikosulkupala missäkin tilanteessa laitetaan. Kuvasta nähdään myös A- ja B-kirjaimilla merkitty liitin, joka on väylää varten. Liittimen yläpuolella on 120 ohmin päätevastus väylän A- ja B-osien yhdistämiseen väylän viimeisessä moduulissa. Kuvassa oleva moduuli ei ole väylän viimeinen.

Väyläliittimen oikealla puolella sijaitsevat dippikytkimet, joista kahdella ensimmäisellä valitaan tiedonsiirtonopeus. Seuraavat kuusi ovat moduulin osoitteen asettamista varten. Dippikytkimet vastaavat binäärijärjestelmän lukuja, ja vastaavat luvut on merkitty alapuolelle myös desimaalijärjestelmän lukuina. Oikealla ylhäällä on liitin moduulin sähkönsyötölle. C on maa ja E on jännitettä varten. Jos navat D ja E yhdistetään, saadaan moduulin sisääntuloporteille 24 voltin jännite. Tällöin jännite kytkeytyy parillisille liittimen nastoille 10 kΩ:n vastuksen kautta. Tarvittaessa voitaisiin kytkeä myös eri jännitetaso liittimen Dnastaan. [22.] Tässä kohteessa kaikissa DI-moduuleissa yhdistettiin D- ja Enastat. Tällä varmistetaan se, että kenttälaitteelle menee moduulilta riittävän suuri jännite kaapelin pituudesta riippumatta. Näin moduulin kynnysjännite varmasti ylittyy ja tilatieto muuttuu.

# <span id="page-35-0"></span>**5.6.2 DO-moduuli**

Digitaalinen ohjausmoduuli eli DO-8-moduuli sisältää kahdeksan ohjauskanavaa. Jokaisessa kanavassa on vaihtokytkinrele, kuten kuvasta 16 voidaan nähdä.

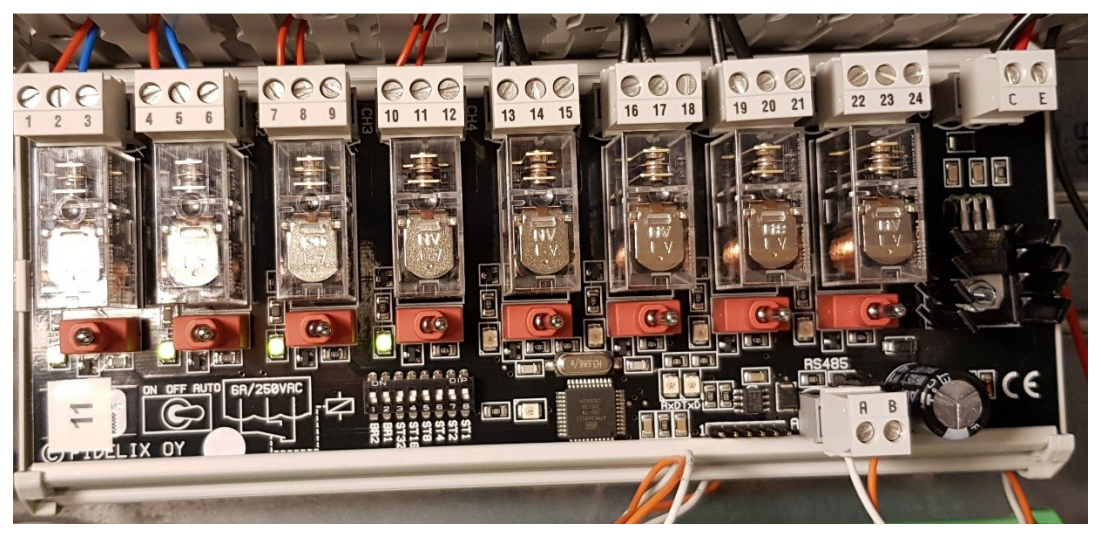

Kuva 16. Fidelixin DO-8-moduuli

<span id="page-35-2"></span>Vaihtokytkinreleissä on kolminapaiset irrotettavat liittimet. Liittimen vasemmanpuoleinen eli pienimmällä numerolla merkitty napa on yhteinen kahden muun kanssa. Keskimmäisen takana on sulkeutuva kärki eli virtapiiri sulkeutuu ensimmäisen navan kanssa releen toimiessa. Oikeanpuoleinen toimii päinvastoin eli virtapiiri aukeaa releen toimiessa. Asennuksessa tulee varmistua siitä, että johtimet kytketään oikeisiin liittimen napoihin, jolloin ohjattu laite toimii suunnitellulla tavalla. Releen alapuolella on käsikytkin, jolla rele voidaan kytkeä päälle tai pois sekä automaattiasentoon, jolloin sen toimintaa ohjataan automaattisesti. Kytkimen asennot on ilmaistu symboleilla kuvassa 16 vasemmalla alhaalla. Kytkimien yhteydessä on myös LED-merkkivalot, jotka syttyvät releen ollessa vetäneenä [23]. Dippikytkimien ja väyläliittimen osalta moduuli on samanlainen sisääntulomoduulin kanssa. Liitin, jossa on kirjaimet C ja E, on sähkönsyöttöä varten C:n ollessa miinus ja E:n plus.

# <span id="page-35-1"></span>**5.6.3 AI-moduuli**

AI-8 -mittausmoduulissa on kahdeksan analogista kanavaa. Tätä moduulia käytettäessä tarvitaan usein myös erillistä fuseblockia. Nämä molemmat moduulit ovat kuvassa 17.

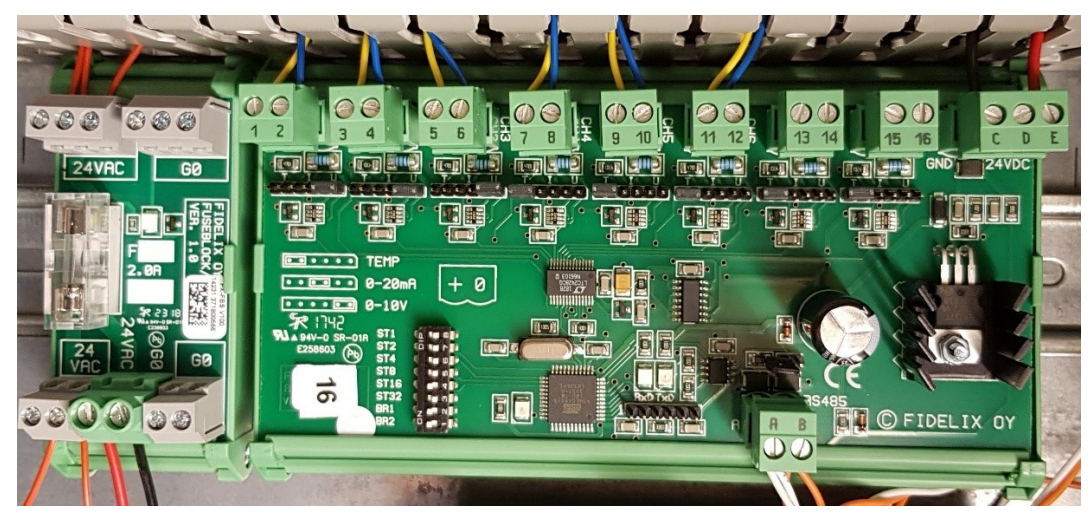

Kuva 17. Fidelixin sähkönsyöttömoduuli (fuseblock) ja AI-8-moduuli

<span id="page-36-0"></span>Kullakin kanavalla on oma kaksinapainen irrotettava liitin. Kanavaan voidaan kytkeä joko resistiivinen, virtaviestiä lähettävä tai jänniteviestiä lähettävä anturi. Kytkettävän anturin tyyppi valitaan liittimen alapuolella olevalla oikosulkupalalla. Moduulin vasemmassa reunassa on näytetty oikosulkupalan paikka eri vaihtoehdoilla. Virtaviestin suuruus voi olla 0–20 mA ja jänniteviestin 0–10 V. Kun moduuliin kytketään virta- tai jänniteviestiä lähettäviä antureita, tulee varmistua siitä, että anturilta tulevat plus- ja miinusjohtimet kytketään oikeisiin liittimen napoihin. Moduulissa on ilmoitettu liittimien napaisuus. Liittimen parittomalla numerolla oleva napa on plus ja parillisella oleva miinus. [24.]

Aktiivisia antureita käytettäessä tulee niille kytkeä myös oma sähkönsyöttö, jonka ne tarvitsevat toimiakseen. Tätä sähkönsyöttöä ei saada suoraan moduulilta, vaan se täytyy ottaa sähkönsyöttömoduulilta eli fuseblockilta, joka on myös kuvassa 17. Sähkönsyöttömoduuli asennetaan DIN-kiskolle AI-moduulin lähelle, yleensä sen alapuolelle, jolloin kytkennät on helppo tehdä. Lisäksi mahdollisessa vianetsinnässä tiedetään heti, mistä millekin anturille on sähkönsyöttö otettu. Moduulin sähkönsyöttö kytketään oikealla ylhäällä olevan liittimen napoihin C- ja E-merkintöjen mukaisesti. Napa D ei ole käytössä. Väyläliitäntä ja dippikytkimet ovat identtiset sisääntulomoduulin kanssa.

# <span id="page-37-0"></span>**5.6.4 AO-moduuli**

Kenttälaitteiden säätäminen tapahtuu AO-8-säätömoduulin avulla. Moduulissa on kahdeksan oikosulkusuojattua kanavaa, joilla lähetetään 0–10 voltin jänniteohjaussignaaleja kenttälaitteille. Kyseinen moduuli on kuvassa 18. Edellisten moduulien tapaan myös tässä on irrotettavat kaksinapaiset liittimet jokaista kanavaa kohden. Liittimien alapuolella on kaksi pinniä, jotka oikosulkemalla voidaan ulostulon vakioenimmäisvirta kaksinkertaistaa. Tässä kohteessa sitä ei tehty millään moduulilla.

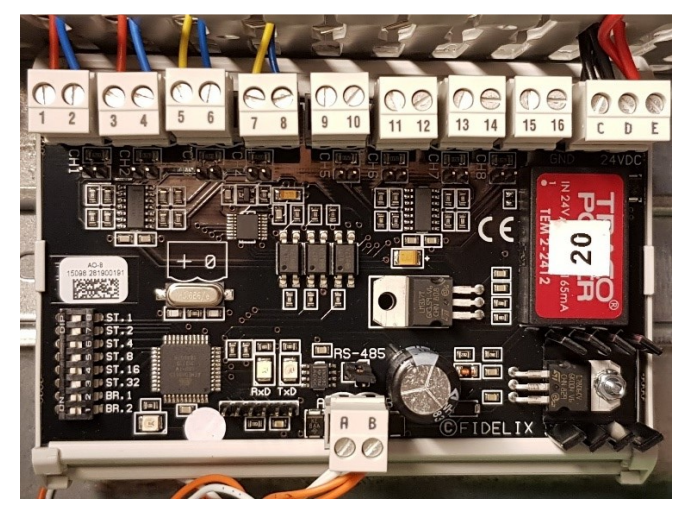

Kuva 18. Fidelixin AO-8-moduuli

<span id="page-37-2"></span>Asennuksessa on tärkeää huomioida, että plus- ja miinusjohtimet kytketään oikeisiin napoihin. Liittimissä pariton napa on plus ja parillinen miinus. Napaisuudet on merkitty moduuliin. Dippikytkimet ja väyläliitin toimivat samalla tapaa kuin muissakin moduuleissa. Moduulin sähkönsyöttö kolminapaisen liittimen napoihin C- ja E-merkintöjen mukaisesti. Jos halutaan käyttää lähtöporteissa maatasoa, yhdistetään navat C ja D hyppyjohtimilla toisiinsa [25].

# <span id="page-37-1"></span>**5.6.5 Väyläliitännät**

Moduulikotelon yhteydessä olevaan datarasiaan oli tuotu vain yksi väyläkaapeli kiinteistön talojakamosta. Jos kaapeleita olisi ollut kaksi, olisi toisella voitu yhdistää kosketusnäyttö ja toisella moduulien väyläkaapeli VAK 1:een. Nyt molemmat täytyi yhdistää samalla kaapelilla. Kokeilemalla saatiin selville, että näyttö tarvitsee kaapelista oranssin ja vihreän parin. Sininen ja ruskea pari jäivät siis vapaiksi moduulien väylää varten. Kytkeminen tehtiin kuvan 19 mukaisesti.

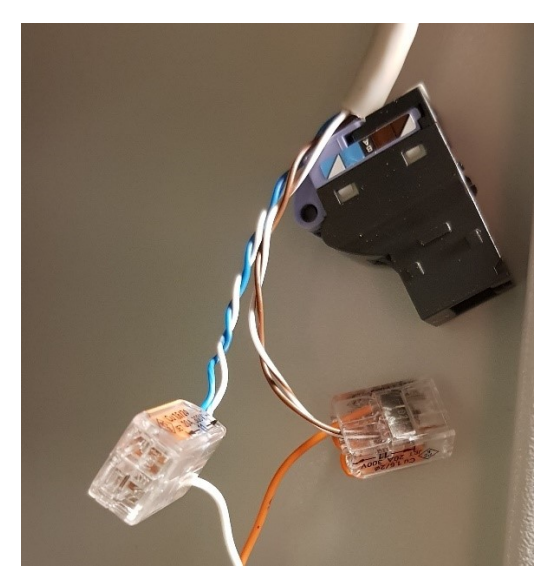

Kuva 19. Väyläkaapelin liitäntä

<span id="page-38-1"></span>Sininen ja ruskea pari jätettiin datarasialta tulevan ja näytölle menevän kaapelin ulkopuolelle. Näistä pareista sininen yhdistettiin liittimellä väylän A-puolelle ja ruskea B-puolelle. Samanlainen kytkentä tehtiin myös VAK 1:ssä. Kun moduulikotelon ja VAK 1:n luona olevat datarasiat yhdistettiin talojakamossa toisiinsa, olivat väyläyhteydet näiden välillä kunnossa. VAK 1:n luona olevassa datarasiassa oli myös toinen kaapeli käytössä ja sen avulla yhdistettiin keskusyksikkö asiakkaan hallitsemaan kiinteistön ulkopuoliseen verkkoon.

# <span id="page-38-0"></span>**5.6.6 Asennuksen viimeistelytyöt**

Kun kaikki asennustyöt on saatu tehtyä, on vielä hyvä tehdä viimeiset varmistukset siitä, että kaikki laitteet on varmasti kiinnitetty huolellisesti paikalleen. Lisäksi varmistetaan, että kaikki kytkennät on tehty, eikä mihinkään ole jäänyt irrallisia johtimia. VAK:een ja moduulikoteloon kiinnitetään asennuksien jälkeen kaikki suojakannet paikoilleen. Tärkeää on myös siivota omat jälkensä ja jättää paikat vähintään yhtä siistiin kuntoon kuin ne olivat ennen töiden aloittamista. Näin jätetään positiivinen kuva myös työn tilaajalle. Tilaajan kanssa sovitaan, jätetäänkö vanhat pois puretut laitteet kohteeseen vai viedäänkö ne pois. Jos ne viedään pois, hoidetaan niiden kierrätys asianmukaisesti. Kuvassa 20 on VAK 1 asennustöiden ja viimeistelyjen jälkeen ulko- ja sisäpuolelta.

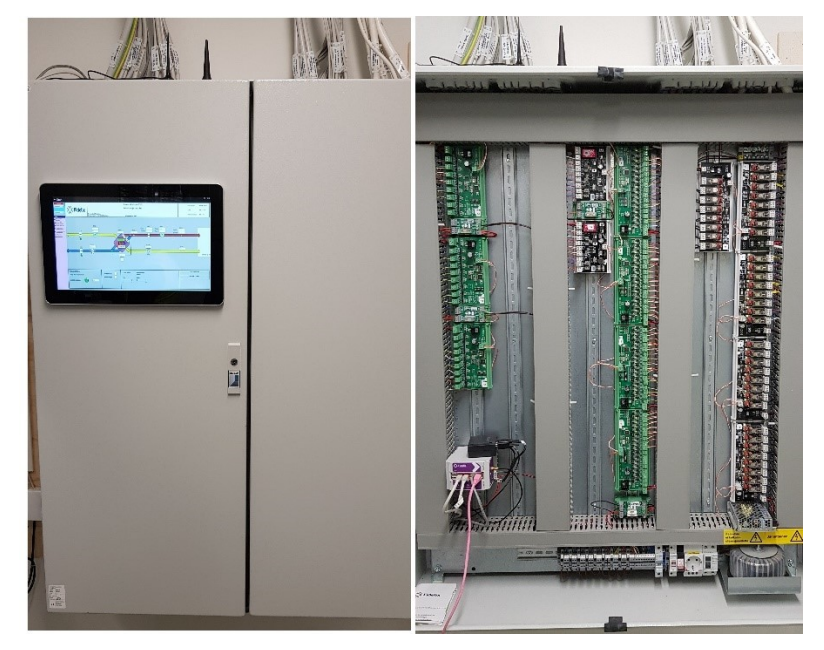

Kuva 20. Valmis VAK asennustöiden jälkeen ulko- ja sisäpuolelta

<span id="page-39-1"></span>Käyttöpaneeli on kaapin ulkopuolella, ja sen käyttäminen onnistuu kätevästi ovia avaamatta. Asennuskorkeudeksi pyrittiin valitsemaan sellainen korkeus, josta paneelia on helppo käyttää seisaaltaan. Ympärille jäi muutenkin hyvin tilaa käyttömukavuuden takaamiseksi. Uusi käyttöpaneeli on selkeästi vanhaa suurempi, jolloin käyttäminen on selkeämpää ja helpompaa. Sisäpuolelle jäi vielä hyvin tilaa, ja tarvittaessa sinne mahtuu hyvin vaikka asentamaan uusia moduuleita.

# <span id="page-39-0"></span>**6 TOIMINTAKOKEET JA KÄYTTÖÖNOTTO**

Kun kaikki asennukset on saatu onnistuneesti päätökseen, voidaan uuteen automaatiojärjestelmään kytkeä sähkönsyöttö ja aloittaa toimintakokeiden tekeminen. Toimintakokeiden tarkoitus on saada varmuus sille, että koko järjestelmä kaikkine siihen kuuluvine laitteineen toimii suunnitellulla tavalla. Moduulikoteloon ja VAK:een kytketään sähkönsyötöt nostamalla 24 voltin johdonsuojakatkaisimet ylös. Tämän jälkeen tarkastetaan, että kaikille laitteille tulee sähköä. Moduuleihin ja keskusyksikköön syttyvät LED-merkkivalot ja kosketusnäytölliset käyttöpaneelit käynnistyvät. Keskusyksikkö yhdistetään väyläkaapelilla kannettavaan tietokoneeseen ohjelman lataamista varten. Kun ohjelma on ladattu, muokataan käyttöpaneelista järjestelmään halutut asetukset. Tämän jälkeen voidaan aloittaa järjestelmän testaaminen. Testaamisen voi tehdä joko käyttöpaneelilla tai kannettavalla tietokoneella. Helpompaa on ehkä kuitenkin käyttää tähän tarkoitukseen tietokonetta, koska näppäilyä tulee kohtalaisen paljon. Fidelixillä on käytössä valmis testauslista, josta löytyvät kaikki järjestelmän testattavat pisteet. Tätä listaa pystyy sähköisesti täyttämään tietokoneella testauksen aikana.

Lämpötila-anturien testauksessa varmistetaan, että tietyissä paikoissa sijaitsevat anturit sijaitsevat myös grafiikkanäytöllä oikeissa paikoissa. Jos anturissa on irrotettava liitin, testaus on helpoin tehdä nykäisemällä liitin irti. Tämän jälkeen anturin tulisi näyttää arvoa -40 ˚C ja lukemaa näyttävän laatikon kehykset muuttua punaisiksi. Jos liitin ei ole irrotettavissa, voidaan testaus tehdä myös oikosulkemalla anturille tulevat johtimet esimerkiksi hyppyjohtimella. Tällöin lukeman tulisi muuttua arvoon 150 ˚C. Kun testaus on tehty, arvioidaan vielä anturin näyttämää lukeman oikeellisuutta. Lukemaa kannattaa verrata indikoivaan lämpömittariin, mikäli sellainen on asennettu anturin lähelle. Mikäli lukema on väärä, johtuu se todennäköisesti väärästä muunnostaulukosta. Oikealla muunnostaulukolla lukema korjaantuu.

Paine-erolähettimen testauksessa verrataan sen omalla näytöllä olevaa lukemaa grafiikkanäytölle lähetettyyn lukemaan. Jos lähellä on toinen paine-erolähetin, joka näyttää samansuuruista lukemaa, ja halutaan varmistaa lähettimen sijainti grafiikkakuvassa, voidaan lähettimen toista letkua puristaa kasaan. Lukema muuttuu lähettimen omalla näytöllä ja vastaavassa mittauspisteessä grafiikalla.

Puhallinmoottorit saadaan testattua, kun annetaan niille ohjelmallisesti erilaisia pyörimisnopeuksia. Kun pyörimisnopeutta lisätään, pitäisi taajuuden kasvaa taajuusmuuttajan näytöllä ja vastaavasti puhaltimen pyörimisnopeuden kiihtyä. Peltimoottorit voidaan testata ohjaamalla niitä kiinni tai auki. Säädettävälle pellille voidaan antaa jokin arvo myös tältä väliltä. Jos peltejä ajetaan kiinni, pitää sitä ennen puhaltimet pysäyttää.

Hätäseis-painikkeiden testaus on yksinkertaista. Kaikki painikkeet käydään painamassa pohjaan ja katsotaan, että painikkeelta tulee tieto oikeaan paikkaan. Tämän jälkeen painike nostetaan ylös.

Kun valaistuksen ohjausta muutetaan käsikäytöltä automatiikalle, kannattaa olla tarkkana, kun kiinteistössä on koko ajan toimintaa. Ensiksi varmistetaan, että ohjelma antaa valaistukselle varmasti oikeanlaiset ohjauskäskyt. Tässä tapauksessa sisävalaistuksen tuli olla päällä. Varmuuden vuoksi sisävalaistus käännettiin automatiikalle ryhmä kerrallaan kahden henkilön voimin siten, että toisen kääntäessä kytkintä ensin pois päältä ja sitten käsikäyttöasentoon toinen oli myymälän puolella katsomassa, että valaisinryhmät ensin sammuivat ja sitten taas syttyivät. Valaistuksen toimivuutta voidaan testata myös ohjaamalla ne ohjelmallisesti päälle ja pois. Näin tehtiin ulkovalaistuksen osalta. Valoisuusanturi saadaan testattua peittämällä se ja katsomalla, että sen lukema muuttuu ohjelmassa olevassa mittauspisteessä.

Kohteen valvonta-alakeskus lisätään asiakkaan omaan pilvivalvomoon. Kuvasta 21 nähdään, miltä TK02:n prosessikaavio näyttää valvomosta katsottuna.

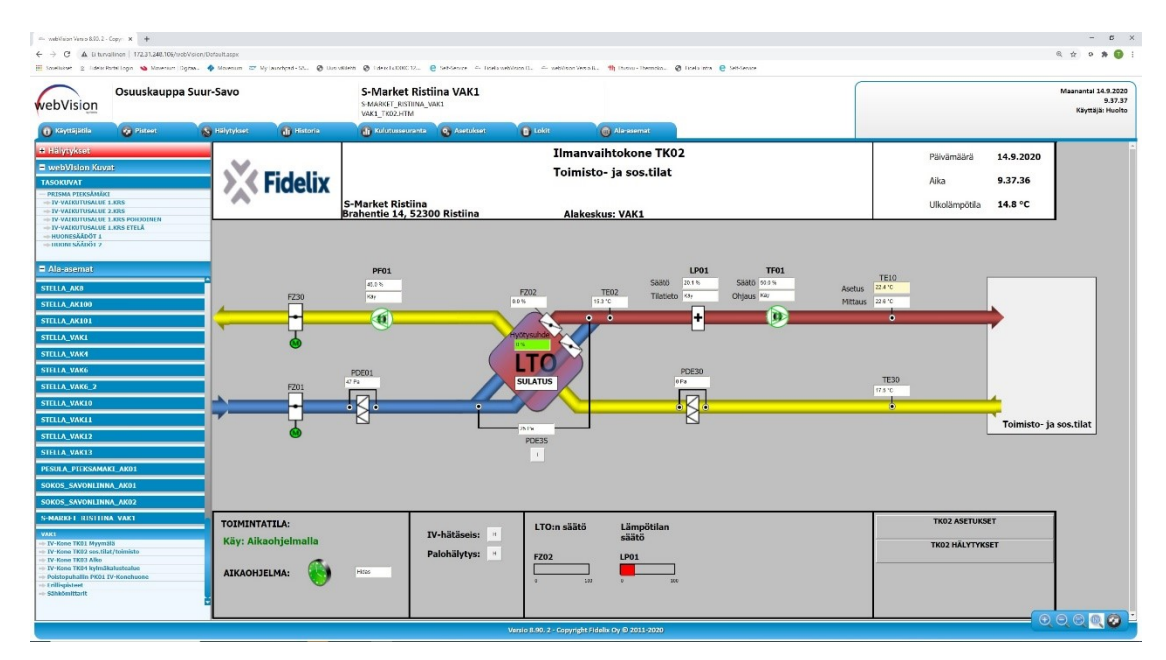

<span id="page-41-0"></span>Kuva 21. TK02:n prosessikaavio valvomonäytöllä

Vasemmassa laidassa näkyy tilaajan eri kohteita luettelossa, josta on helppo valita tarkasteltava kohde. Valvomosta päästään katsomaan kaikki samat tiedot kuin paikan päällä olevista käyttöpaneeleista.

Kun järjestelmä on kaikilta osin testattu, varmistetaan vielä käyttöpaneelilta, että kaikki toimii normaalisti, eikä mitään hälytyksiä ole aktiivisena. Viimeisimmät versiot kytkentäkaavioista jätetään asiakkaalle. Hyvä paikka niille on esimerkiksi laitekaapin ovessa. Paikkojen siistimisen jälkeen voidaan työ luovuttaa asiakkaalle. Riippuen asiakkaasta annetaan perehdytys uuteen järjestelmään. Tässä tapauksessa perehdytystä ei tarvinnut antaa, koska asiakkaalla on Fidelixin järjestelmiä muissa kohteissa jo entuudestaan ja järjestelmä on sitä kautta tuttu.

# <span id="page-42-0"></span>**7 POHDINTA**

Opinnäytetyön aihe oli mielenkiintoinen ja sopivan haasteellinen. Heti aiheen saatuani totesin toimeksiantajan kanssa, että työssä on järkevää keskittyä saneerauksen käytännön osioon ja rajata ohjelmointi aiheen ulkopuolelle. Tämä osoittautui myöhemmin oikeaksi päätökseksi, sillä muuten työ olisi kasvanut aivan liian laajaksi.

Opinnäytetyön tekeminen vahvisti aiempaa osaamistani kyseiseltä aihealueelta, ja opin sen aikana myös paljon uutta. Sain olla saneerauksen kaikissa vaiheissa mukana ja pääsin itse tekemään eri työvaiheita hyvin laaja-alaisesti. Toimeksiantajalta sain aina apua tilanteissa, joissa sitä tarvitsin. Yksi melko paljon aikaa vienyt vaihe oli vanhojen pisteluetteloiden läpikäyminen ja uusien tekeminen niiden pohjalta.

Omat haasteensa oli myös järjestelmän eri osien läpikäymisessä raportin kirjoitusvaiheessa. Jouduin miettimään, miten saan kerrottua jokaisesta osasta kaiken oleellisen siten, ettei raportista tule liian pitkää ja tylsää luettavaa. Tämä onnistui sekä vanhan että uuden järjestelmän osalta riittävän hyvin, eikä mitään jäänyt huomioimatta. Lopputulokseen olen tyytyväinen ja toivon, että myös toimeksiantaja hyötyy mahdollisimman paljon työstä tulevaisuudessa.

- <span id="page-43-0"></span>1. Ylén, J-P., Ventä, O., Tommila, T., Lappalainen, J., Hirvonen, J., Karhela, T., Paljakka, M., Lehtinen, H., Heilala, J., Peltonen, J., Malm, T., Valkonen, J. & Voho, P. Automaatio liiketoimintaprosessien tukena. Helsinki: Tekes. 2010.
- 2. ST-käsikirja 22. Kiinteistöjen valvomojärjestelmät. Espoo: Sähkötieto ry. 2017.
- 3. Hasa, T. Aluepäällikkö. Haastattelu 24.3.2020. Fidelix Oy. 2020.
- 4. ST-käsikirja 17. Rakennusautomaatiojärjestelmät. Espoo: Sähkötieto ry. 2012
- 5. Finnparttia Oy. Heikkovirtakaapelit. WWW-dokumentti. 2020. Saatavissa:<https://www.finnparttia.fi/Category/Heikkovirtakaapelit> [viitattu 21.4.2020].
- 6. Harju, P. Ilmastointitekniikan oppikirja 1. 1. painos. Kouvola: Penan tieto-Opus Ky. 2008.
- 7. Schneider Electric. SPD 310 / SPD 360 paine-erolähetin datalehti. PDF-dokumentti. 2013. Saatavissa: [https://download.schneider-elect](https://download.schneider-electric.com/files?p_File_Name=SPD310_SPD360_DataSheet_03-00266-02-en.pdf)[ric.com/files?p\\_File\\_Name=SPD310\\_SPD360\\_DataSheet\\_03-00266-](https://download.schneider-electric.com/files?p_File_Name=SPD310_SPD360_DataSheet_03-00266-02-en.pdf) [02-en.pdf](https://download.schneider-electric.com/files?p_File_Name=SPD310_SPD360_DataSheet_03-00266-02-en.pdf) [viitattu 21.4.2020].
- 8. Schneider Electric. STD 200-250 kanavalämpötila-anturi. WWW-dokumentti. 2020. Saatavissa: [https://www.se.com/ie/en/product/STD200-](https://www.se.com/ie/en/product/STD200-250/std200) [250/std200](https://www.se.com/ie/en/product/STD200-250/std200) [viitattu 21.4.2020].
- 9. Schneider Electric. AFR24-SR Spring return actuator 15 Nm peltimoottori. WWW-dokumentti. 2020. Saatavissa: <https://www.se.com/fi/fi/search/TAC+AFR24> [viitattu 21.4.2020].
- 10.Belimo.s.a. AF24-SR Spring return actuator 15 Nm peltimoottori. PDFdokumentti. Saatavissa: [https://www.belimo.com/mam/Datasheets/Pha](https://www.belimo.com/mam/Datasheets/Phased_Out_products/belimo_AF24-SR_datasheet_en-gb.pdf)[sed\\_Out\\_products/belimo\\_AF24-SR\\_datasheet\\_en-gb.pdf](https://www.belimo.com/mam/Datasheets/Phased_Out_products/belimo_AF24-SR_datasheet_en-gb.pdf) [viitattu] 21.4.2020].
- 11.Schneider Electric. Altivar 21 taajuusmuuttaja. WWW-dokumentti. 2020. Saatavissa: [https://www.se.com/id/en/product-range-down](https://www.se.com/id/en/product-range-download/1421-altivar-21/)[load/1421-altivar-21/](https://www.se.com/id/en/product-range-download/1421-altivar-21/) [viitattu 23.6.2020].
- 12.Produal Oy. LUX 34 valoisuuslähetin. WWW-dokumentti. 2020. Saatavissa: [https://www.produal.com/fi/shop/web\\_illumination\\_transmit](https://www.produal.com/fi/shop/web_illumination_transmitters/sku-1133310./)[ters/sku-1133310./](https://www.produal.com/fi/shop/web_illumination_transmitters/sku-1133310./) [viitattu 23.6.2020].
- 13.Schneider Electric. SCR100 CO2-huonelähetin. PDF-dokumentti. 2020. Saatavissa: [https://download.schneider-electric.com/files?p\\_enDoc-](https://download.schneider-electric.com/files?p_enDocType=Technical+leaflet&p_File_Name=SCR100_Data_Sheet_03-00227-02.pdf&p_Doc_Ref=03-00227-02)[Type=Technical+leaflet&p\\_File\\_Name=SCR100\\_Data\\_Sheet\\_03-](https://download.schneider-electric.com/files?p_enDocType=Technical+leaflet&p_File_Name=SCR100_Data_Sheet_03-00227-02.pdf&p_Doc_Ref=03-00227-02) [00227-02.pdf&p\\_Doc\\_Ref=03-00227-02](https://download.schneider-electric.com/files?p_enDocType=Technical+leaflet&p_File_Name=SCR100_Data_Sheet_03-00227-02.pdf&p_Doc_Ref=03-00227-02) [viitattu 23.6.2020].
- 14.Schneider Electric. STR200 Room temperature sensor. WWW-dokumentti. 2020. Saatavissa: [https://www.se.com/ie/en/pro](https://www.se.com/ie/en/product/STR200/str200---room-temperature-sensor/)[duct/STR200/str200---room-temperature-sensor/](https://www.se.com/ie/en/product/STR200/str200---room-temperature-sensor/) [viitattu 23.6.2020].
- 15.Etherma Skandinavia Oy. Carlo Gavazzi EM24 DIN-energiamittari. PDF-dokumentti. 2020. Saatavissa: [https://etherma.fi/tiedostot/61/liite](https://etherma.fi/tiedostot/61/liitetiedostot/EM24DIN%20DS%20FIN%20031014.pdf)[tiedostot/EM24DIN%20DS%20FIN%20031014.pdf](https://etherma.fi/tiedostot/61/liitetiedostot/EM24DIN%20DS%20FIN%20031014.pdf) [viitattu 13.9.2020]
- 16.SFS-ISO 14617-6. Kaavioissa käytettävät piirrosmerkit. Osa 6: Mittausja ohjaustoiminnot. 2004.
- 17.Fidelix Oy. FX-3000-C keskusyksikkö datalehti. PDF-dokumentti. 2020. Saatavissa: [https://www.fidelix.fi/wp-content/uploads/FX-3000-C\\_FI.pdf](https://www.fidelix.fi/wp-content/uploads/FX-3000-C_FI.pdf) [viitattu 9.6.2020].
- 18.Fidelix Oy. FDX Compact VISIO-15-C datalehti. PDF-dokumentti. 2020. Saatavissa [https://www.fidelix.fi/wp-content/uploads/VISIO-15-C\\_FI.pdf](https://www.fidelix.fi/wp-content/uploads/VISIO-15-C_FI.pdf) [viitattu 28.6.2020].
- 19.MEAN WELL. LRS-75 series datalehti. PDF-dokumentti. 2019. Saatavissa: [https://www.meanwell.com/webapp/pro](https://www.meanwell.com/webapp/product/search.aspx?prod=LRS-75)[duct/search.aspx?prod=LRS-75](https://www.meanwell.com/webapp/product/search.aspx?prod=LRS-75) [viitattu 9.6.2020]
- 20.Fidelix Oy. Fuseblock Small & Large 24V connection multiplier with fuses datalehti. PDF-dokumentti. 2020. Saatavissa: [http://partner.fide](http://partner.fidelix.com/documents/tuki/FUSEBLOCK_EN.pdf)[lix.com/documents/tuki/FUSEBLOCK\\_EN.pdf](http://partner.fidelix.com/documents/tuki/FUSEBLOCK_EN.pdf) [viitattu 28.6.2020].
- 21.Juhala, M., Suominen, M.& Tammi, K. Moottorialan sähköoppi. 6. painos. Jyväskylä: Gummerus Kirjapaino Oy. 1997.
- 22.Fidelix Oy. DI-16. 16-kanavainen digitaalinen sisääntulomoduuli datalehti. PDF-dokumentti. 2020. Saatavissa: [https://www.fidelix.fi/wp-con](https://www.fidelix.fi/wp-content/uploads/DI16_FI.pdf)[tent/uploads/DI16\\_FI.pdf](https://www.fidelix.fi/wp-content/uploads/DI16_FI.pdf) [viitattu 23.6.2020].
- 23.Fidelix Oy. DO-8. 8-kanavainen digitaalinen ohjausmoduuli. PDF-dokumentti. 2020. Saatavissa: [https://www.fidelix.fi/wp-con](https://www.fidelix.fi/wp-content/uploads/DO8_FI.pdf)[tent/uploads/DO8\\_FI.pdf](https://www.fidelix.fi/wp-content/uploads/DO8_FI.pdf) [viitattu 23.6.2020].
- 24.Fidelix Oy. AI-8 8-kanavainen mittausmoduuli. PDF-dokumentti. 2020. Saatavissa: [https://www.fidelix.fi/wp-content/uploads/AI8\\_FI.pdf](https://www.fidelix.fi/wp-content/uploads/AI8_FI.pdf) [viitattu] 23.6.2020].
- 25.Fidelix Oy. AO-8 8-kanavainen analoginen säätömoduuli. PDF-dokumentti. 2020. Saatavissa: [https://www.fidelix.fi/wp-con](https://www.fidelix.fi/wp-content/uploads/AO8_FI.pdf)[tent/uploads/AO8\\_FI.pdf](https://www.fidelix.fi/wp-content/uploads/AO8_FI.pdf) [viitattu 23.6.2020].

# KUVALUETTELO

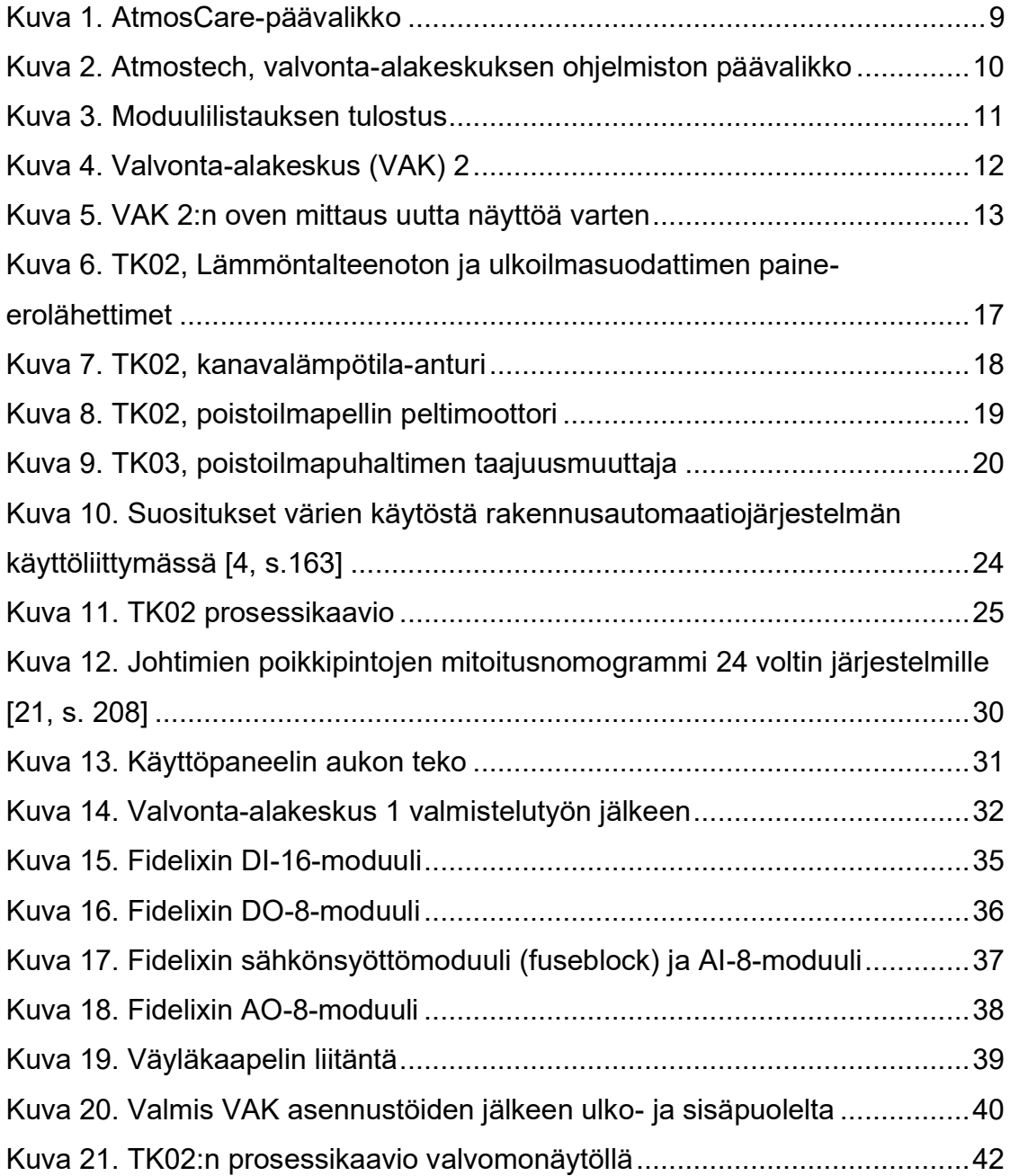

# Piste 1 Indikointi I.S-TALO-TK02-TF01 S-Talo Tuloilmapuhallin<br>Piste 2 Indikointi I.S-TALO-TK02-PF01 S-Talo Poistoilmapuhallin

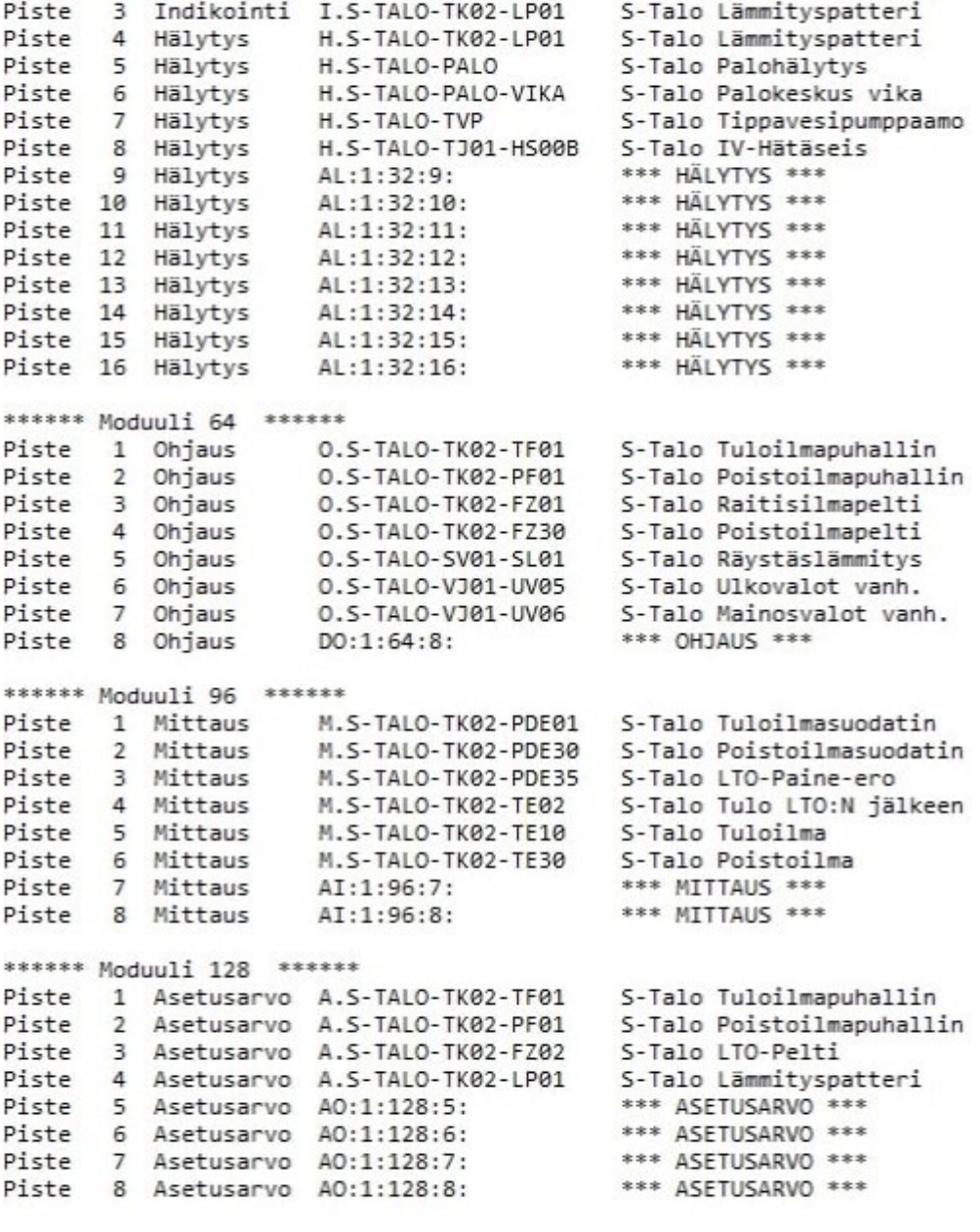

 $\epsilon$ 

mod\_vak1 - Muistio

\*\*\*\*\*\* Moduuli 32 \*\*\*\*\*\*

Tiedosto Muokkaa Muotoile Näytä Ohje

Liite 1

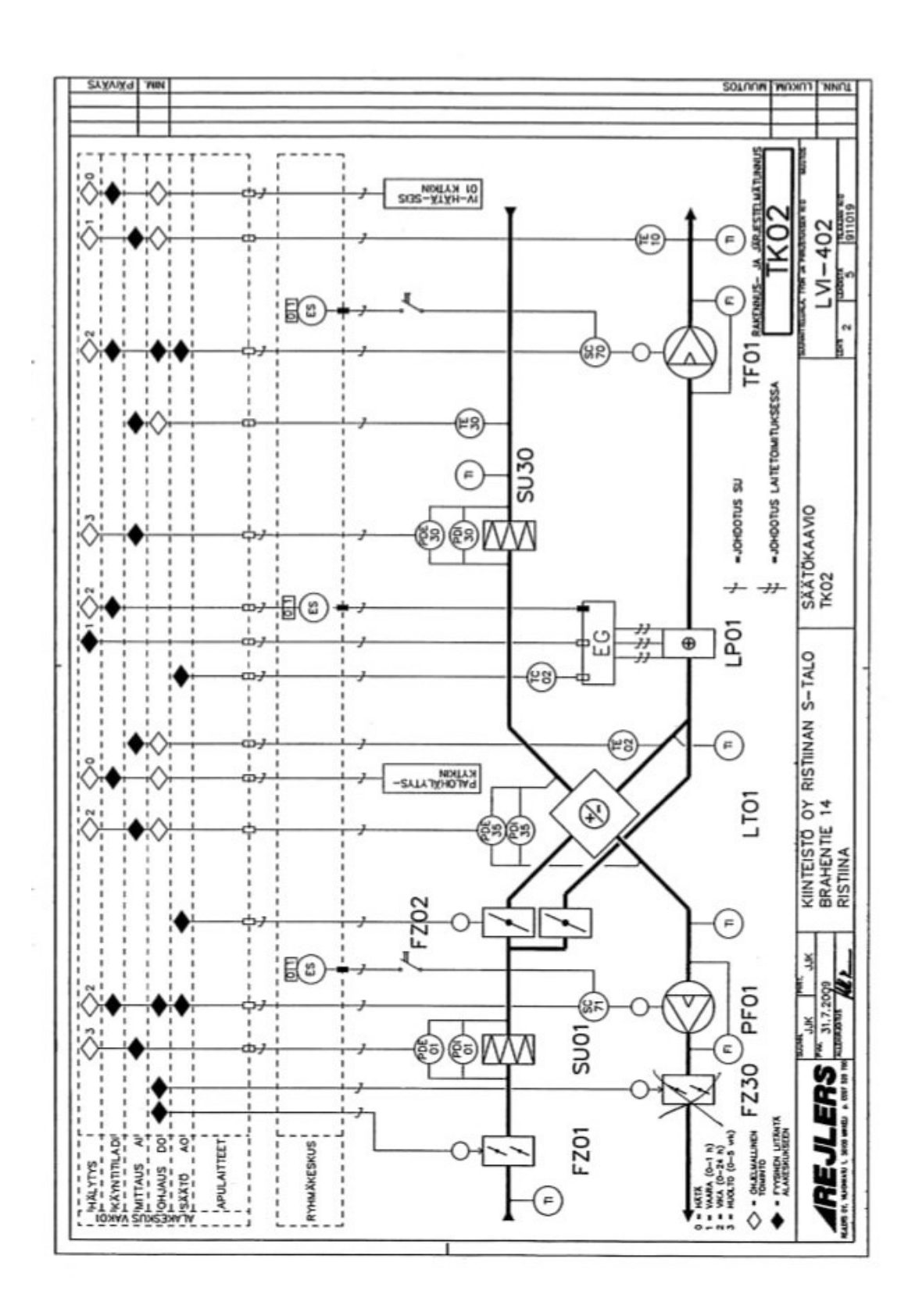

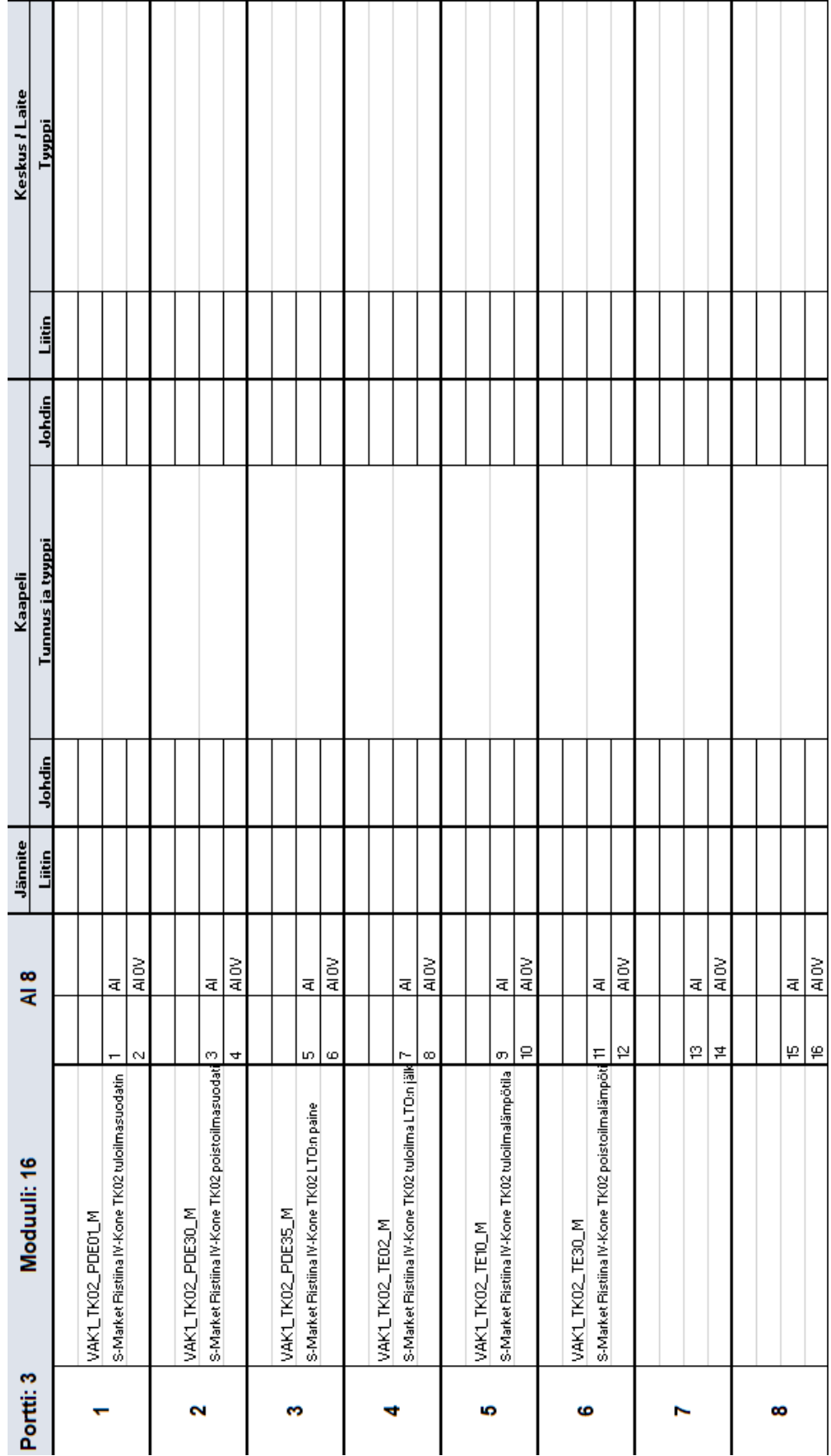